### Inspiron 15 Série 3000 Manual do proprietário

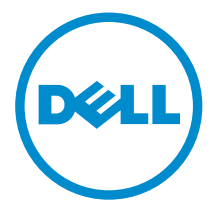

Modelo do computador: Inspiron 15–3541/15– 3542 Modelo normativo: P40F Tipo normativo: P40F001/P40F002

### Notas, avisos e advertências

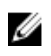

NOTA: Uma NOTA indica informações importantes para utilizar melhor o computador.

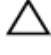

CUIDADO: Um AVISO indica possíveis danos ao hardware ou perda de dados  $\triangle$  CUIDADO: UITA TRESSER e ensina como evitar o problema.

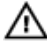

ATENÇÃO: Uma ADVERTÊNCIA indica possíveis riscos de danos à propriedade, de lesões corporais ou até mesmo de morte.

Copyright **©** 2014 Dell Inc. Todos os direitos reservados. Esse produto é protegido por leis de copyright e de propriedade intelectual dos EUA e internacionais. Dell™ e o logotipo Dell são marcas comerciais da Dell Inc. nos Estados Unidos e/ou em outras jurisdições. Todas as outras marcas e os nomes aqui mencionados podem ser marcas comerciais de suas respectivas empresas.

 $2014 - 03$ 

Rev. A00

# Índice

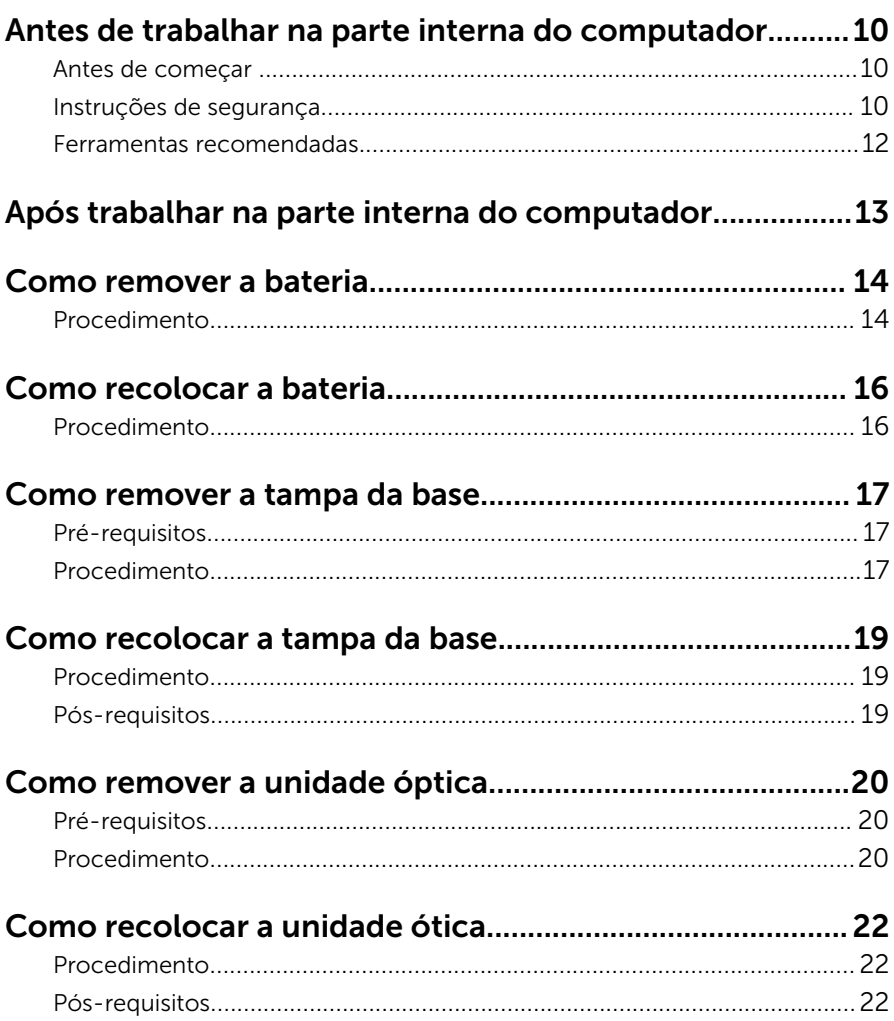

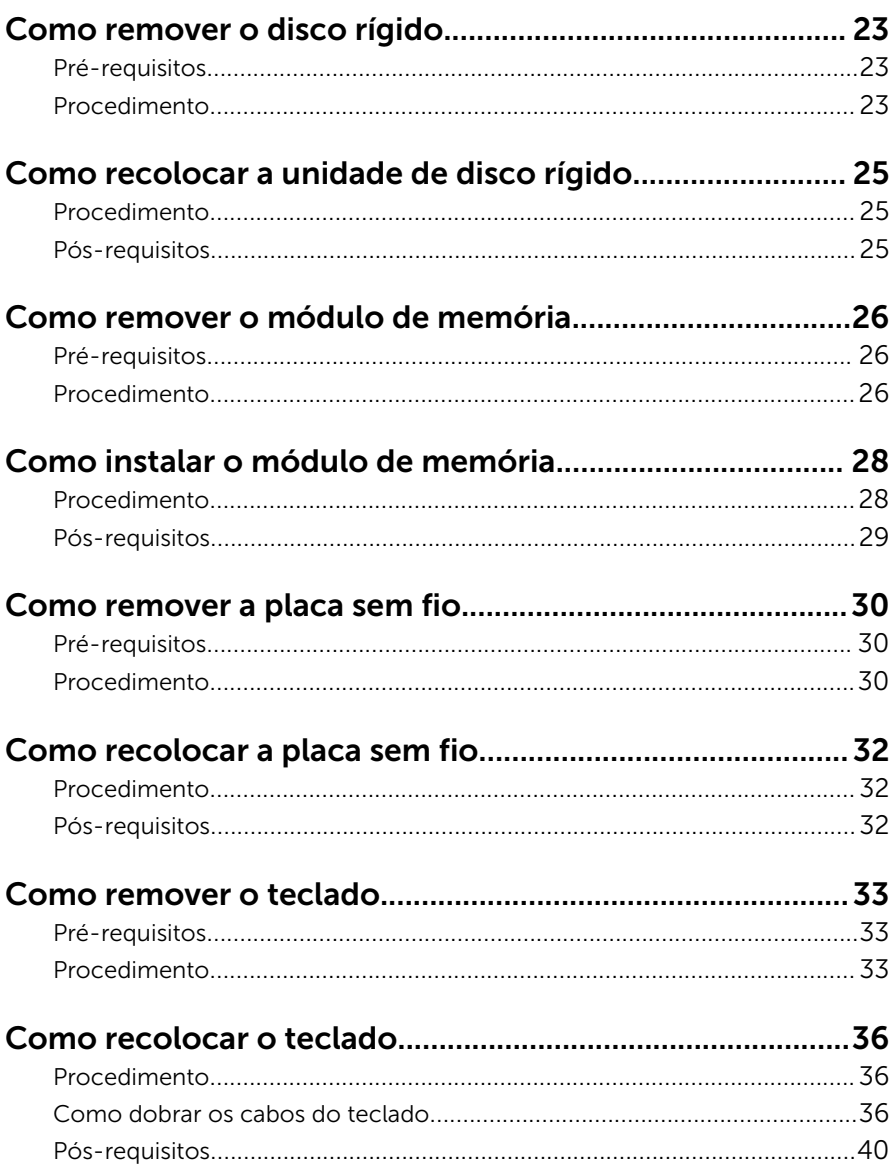

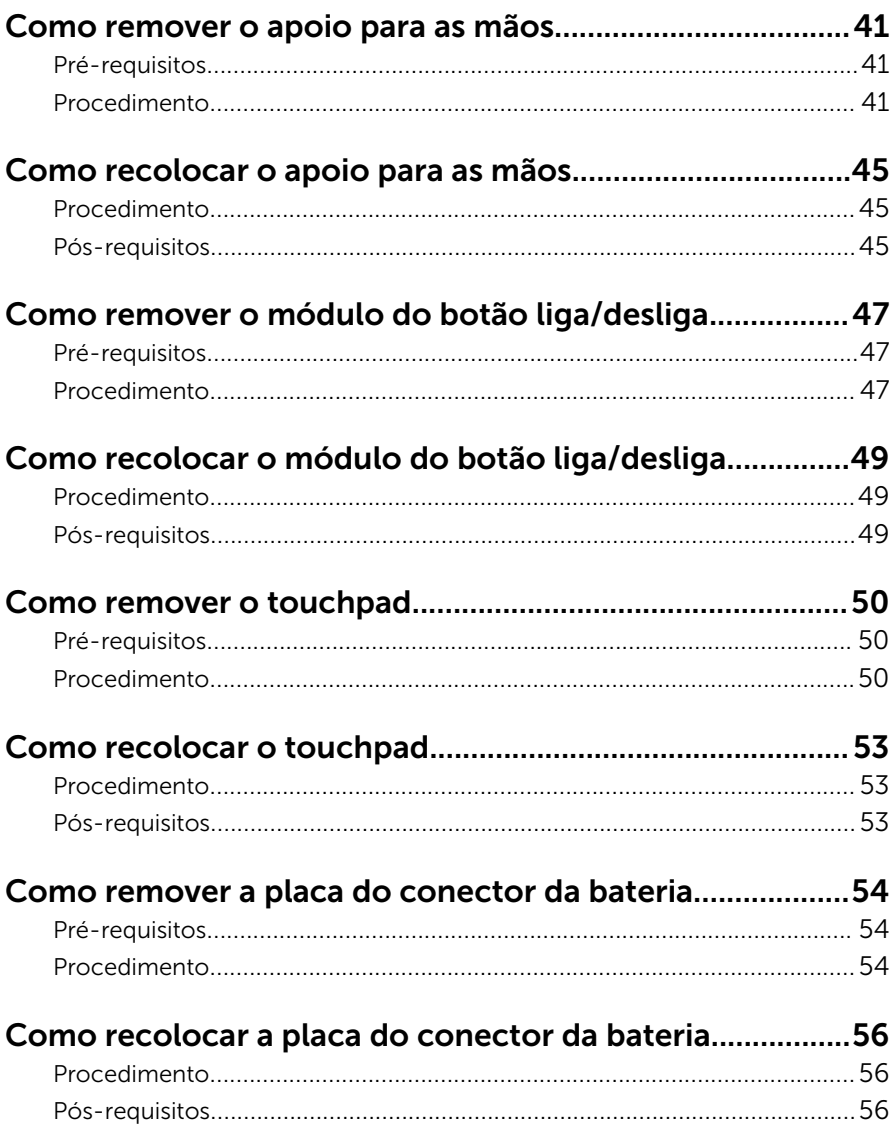

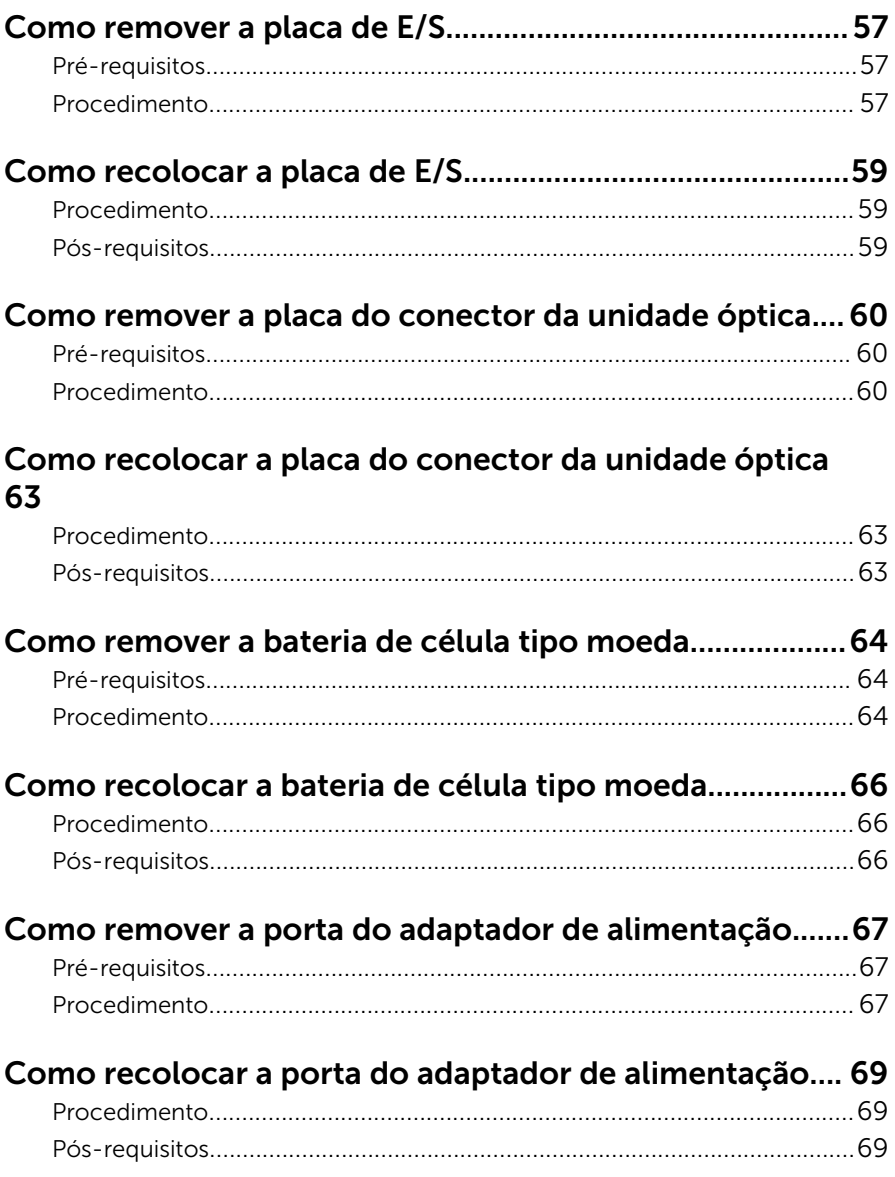

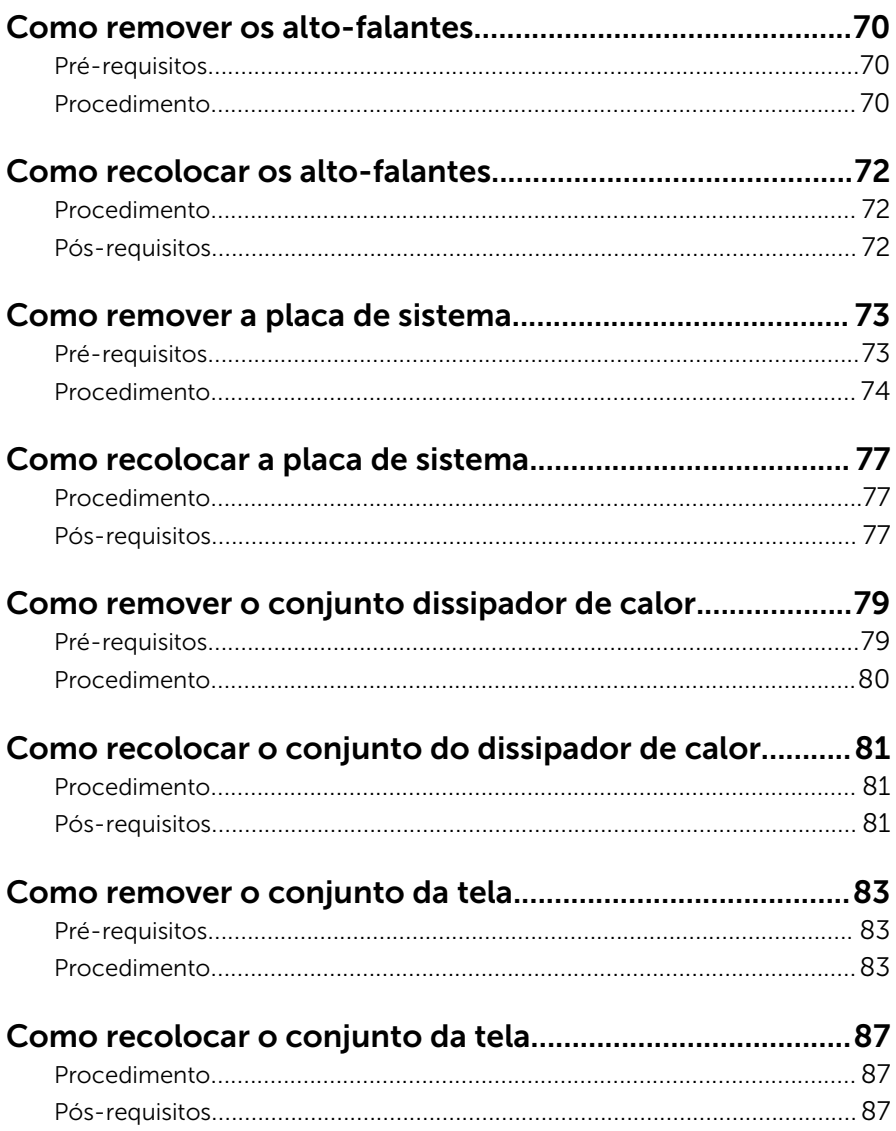

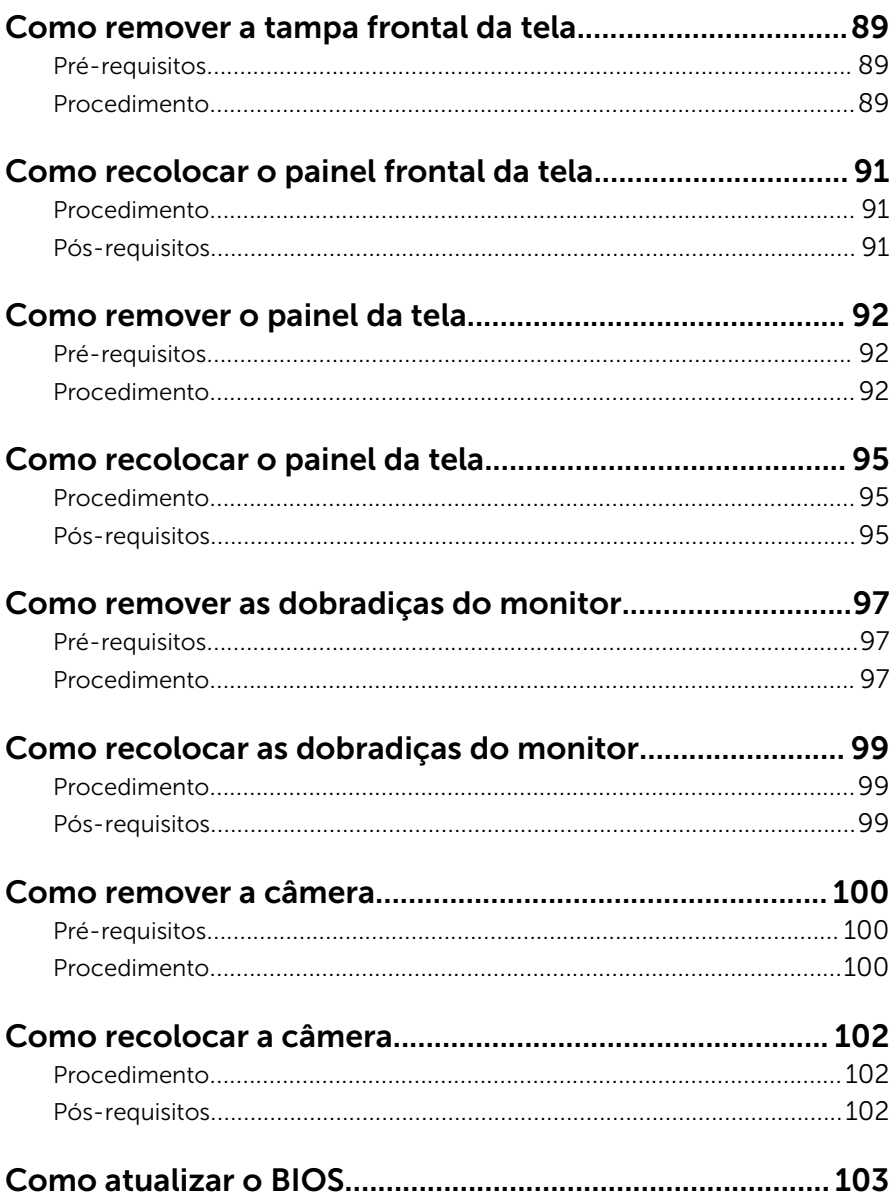

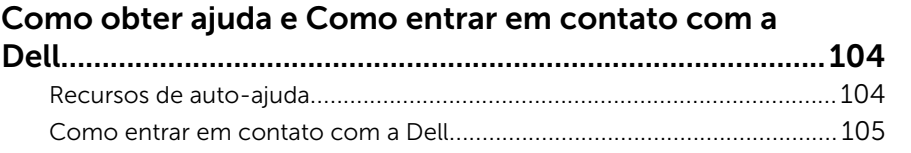

### <span id="page-9-0"></span>Antes de trabalhar na parte interna do computador

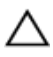

CUIDADO: Para evitar danos aos componentes e placas, segure-os pelas bordas e evite tocar nos pinos e contatos.

#### Antes de começar

- 1 Salve e feche todos os arquivos abertos e saia de todos os aplicativos abertos.
- 2 Deslique o computador.
	- Windows 8: Mova o ponteiro do mouse para o canto superior ou inferior direito da tela para abrir a barra lateral de botões e clique em Configurações → Energia → Desligar.
	- Windows 7: Clique ou toque em **Iniciar** → Desligar.

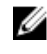

**NOTA:** Se estiver usando um sistema operacional diferente, consulte a documentação de seu sistema operacional para obter instruções de desligamento.

- **3** Desconecte o computador e todos os dispositivos conectados de suas tomadas elétricas.
- 4 Desconecte todos os cabos, como cabos telefônicos, cabos de rede e assim por diante, de seu computador.
- 5 Desconecte todos os dispositivos e periféricos conectados, como teclado, mouse, monitor, etc., de seu computador.
- 6 Remova qualquer placa de mídia ou disco óptico do computador, se aplicável.

#### Instruções de segurança

Use as diretrizes de segurança a seguir para proteger o computador contra possíveis danos e garantir sua segurança pessoal.

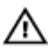

 $\bigwedge$  ATENÇÃO: Antes de trabalhar na parte interna do computador, leia as informações de segurança fornecidas com o computador. Para obter informações adicionais sobre as melhores práticas de segurança, consulte a página inicial sobre conformidade normativa em dell.com/ regulatory\_compliance.

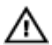

ATENÇÃO: Desconecte todas as fontes de energia antes de abrir a tampa ou os painéis do computador. Depois de terminar de trabalhar na parte interna do computador, recoloque todas as tampas, painéis e parafusos antes de conectar o computador à fonte de alimentação.

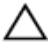

CUIDADO: Para evitar danos ao computador, certifique-se de que a superfície de trabalho seja plana e esteja limpa.

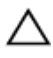

CUIDADO: Para evitar danos aos componentes e placas, segure-os pelas bordas e evite tocar nos pinos e contatos.

CUIDADO: Apenas técnicos de serviço certificados estão autorizados a remover a tampa do computador e acessar quaisquer componentes internos. Consulte as instruções de segurança para obter informações completas sobre precauções de segurança, trabalho na parte interna do computador e proteção contra descarga eletrostática.

CUIDADO: Antes de tocar em qualquer componente na parte interna do computador, elimine a eletricidade estática de seu corpo tocando em uma superfície metálica sem pintura, como o metal da parte de trás do computador. No decorrer do trabalho, toque periodicamente em uma superfície metálica sem pintura para dissipar a eletricidade estática, a qual pode danificar os componentes internos.

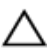

CUIDADO: Ao desconectar um cabo, puxe-o pelo conector ou pela respectiva aba de puxar, e nunca pelo próprio cabo. Alguns cabos têm conectores com presilhas ou parafusos de orelha que você precisará soltar antes de desconectar o cabo. Ao desconectar os cabos, mantenha-os alinhados para evitar entortar os pinos. Ao conectar cabos, certifique-se de que as portas e conectores estão corretamente orientados e alinhados.

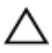

CUIDADO: Para desconectar um cabo de rede, primeiro desconecte-o do computador e, em seguida, desconecte-o do dispositivo de rede.

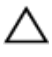

CUIDADO: Pressione e ejete os cartões instalados no leitor de cartão de mídia.

#### <span id="page-11-0"></span>Ferramentas recomendadas

Os procedimentos descritos neste documento podem exigir as seguintes ferramentas:

- Chave de fenda Phillips
- Haste plástica

### <span id="page-12-0"></span>Após trabalhar na parte interna do computador

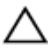

#### CUIDADO: Deixar parafusos soltos na parte interna do computador pode danificar gravemente o computador.

- 1 Recoloque todos os parafusos e certifique-se de que nenhum foi esquecido dentro do computador.
- 2 Conecte todos os dispositivos externos, periféricos e cabos que removeu antes de trabalhar no computador.
- 3 Recoloque todas as placas de mídia, e quaisquer outras pecas que tiver removido antes de trabalhar no computador.
- 4 Conecte o computador e todos os dispositivos conectados às suas tomadas elétricas.
- 5 Lique o computador.

### <span id="page-13-0"></span>Como remover a bateria

ATENÇÃO: Antes de trabalhar na parte interna do computador, leia as informações de segurança fornecidas com seu computador e siga as etapas descritas em [Antes de trabalhar na parte interna do](#page-9-0)  [computador.](#page-9-0) Depois de trabalhar na parte interna do computador, siga as instruções descritas em [Após trabalhar na parte interna do](#page-12-0)  [computador.](#page-12-0) Para obter mais informações sobre as melhores práticas de segurança, consulte a página inicial de conformidade normativa em dell.com/regulatory\_compliance (em Inglês).

#### Procedimento

- 1 Feche o monitor e vire a parte inferior do computador para cima.
- 2 Deslize as travas de libertação da bateria para a posição destravada.

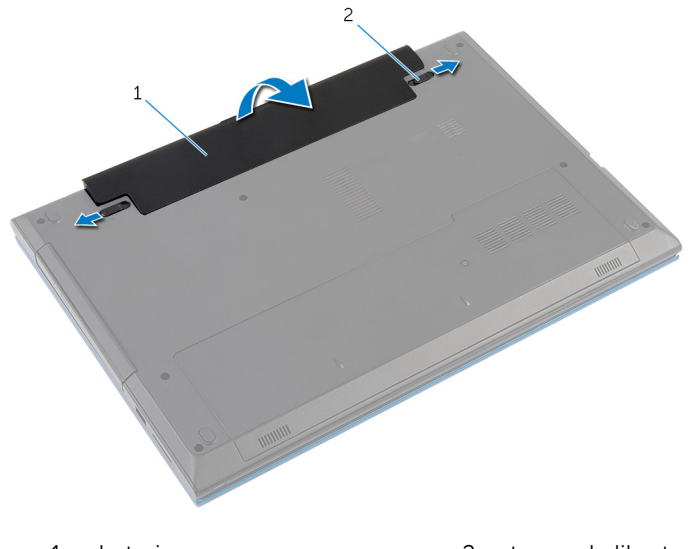

- 1 bateria 2 travas de libertação da bateria (2)
- 3 Com as pontas dos dedos, levante a bateria em ângulo e remova a bateria da base do computador.
- 4 Vire o computador e abra o monitor até o máximo possível.

5 Depois de desligar o computador da tomada, pressione o botão liga/ desliga e o mantenha pressionado por cerca de 5 segundos para aterrar a placa de sistema.

### <span id="page-15-0"></span>Como recolocar a bateria

ATENÇÃO: Antes de trabalhar na parte interna do computador, leia as informações de segurança fornecidas com seu computador e siga as etapas descritas em [Antes de trabalhar na parte interna do](#page-9-0)  [computador.](#page-9-0) Depois de trabalhar na parte interna do computador, siga as instruções descritas em [Após trabalhar na parte interna do](#page-12-0)  [computador.](#page-12-0) Para obter mais informações sobre as melhores práticas de segurança, consulte a página inicial de conformidade normativa em dell.com/regulatory\_compliance (em Inglês).

#### Procedimento

1 Deslize as abas da bateria nos slots do compartimento da bateria e encaixe a bateria no lugar.

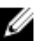

NOTA: Certifique-se de que as travas de libertação da bateria estejam presas.

2 Vire o computador e abra o monitor até o máximo possível.

### <span id="page-16-0"></span>Como remover a tampa da base

 $\bigwedge$  ATENÇÃO: Antes de trabalhar na parte interna do computador, leia as informações de segurança fornecidas com seu computador e siga as etapas descritas em Antes de trabalhar na parte interna do [computador.](#page-9-0) Depois de trabalhar na parte interna do computador, siga as instruções descritas em Após trabalhar na parte interna do [computador.](#page-12-0) Para obter mais informações sobre as melhores práticas de segurança, consulte a página inicial de conformidade normativa em dell.com/regulatory\_compliance (em Inglês).

#### Pré-requisitos

Remova a [bateria.](#page-13-0)

#### Procedimento

- 1 Remova o parafuso que prende a tampa da base à base do computador.
- 2 Deslize a tampa da base para liberar as abas na tampa da base dos slots na base do computador.

Levante e retire a tampa da base do computador.

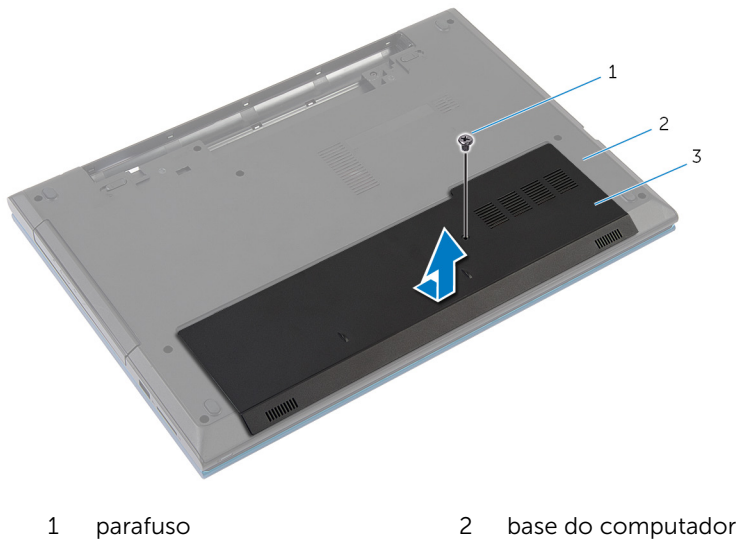

tampa da base

### <span id="page-18-0"></span>Como recolocar a tampa da base

ATENÇÃO: Antes de trabalhar na parte interna do computador, leia as informações de segurança fornecidas com seu computador e siga as etapas descritas em [Antes de trabalhar na parte interna do](#page-9-0)  [computador.](#page-9-0) Depois de trabalhar na parte interna do computador, siga as instruções descritas em Após trabalhar na parte interna do [computador.](#page-12-0) Para obter mais informações sobre as melhores práticas de segurança, consulte a página inicial de conformidade normativa em dell.com/regulatory\_compliance (em Inglês).

#### Procedimento

- 1 Deslize as abas da tampa da base nas aberturas da base do computador e encaixe a base da tampa no lugar.
- 2 Recoloque o parafuso que prende a tampa da base do computador.

#### Pós-requisitos

Recoloque a [bateria](#page-15-0).

### <span id="page-19-0"></span>Como remover a unidade óptica

 $\bigwedge$  ATENÇÃO: Antes de trabalhar na parte interna do computador, leia as informações de segurança fornecidas com seu computador e siga as etapas descritas em Antes de trabalhar na parte interna do [computador.](#page-9-0) Depois de trabalhar na parte interna do computador, siga as instruções descritas em Após trabalhar na parte interna do [computador.](#page-12-0) Para obter mais informações sobre as melhores práticas de segurança, consulte a página inicial de conformidade normativa em dell.com/regulatory\_compliance (em Inglês).

#### Pré-requisitos

Remova a [bateria.](#page-13-0)

#### Procedimento

1 Remova o parafuso que prende o conjunto da unidade ótica à base do computador.

2 Com as pontas dos dedos, deslize o conjunto da unidade óptica para fora do respectivo compartimento.

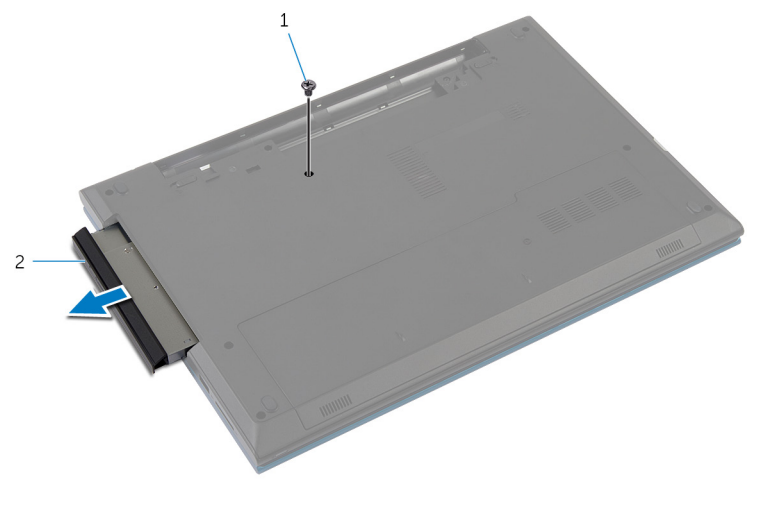

parafuso 2 conjunto da unidade ótica

- Coloque o parafuso que prende o suporte da unidade óptica no conjunto da unidade óptica.
- Remova o suporte da unidade óptica do conjunto da unidade óptica.
- Puxe cuidadosamente a tampa frontal da unidade óptica e remova-a da unidade óptica.

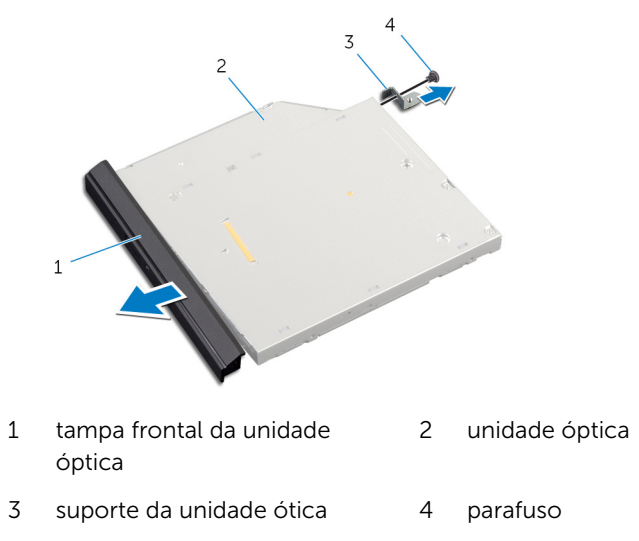

### <span id="page-21-0"></span>Como recolocar a unidade ótica

ATENÇÃO: Antes de trabalhar na parte interna do computador, leia as informações de segurança fornecidas com seu computador e siga as etapas descritas em [Antes de trabalhar na parte interna do](#page-9-0)  [computador.](#page-9-0) Depois de trabalhar na parte interna do computador, siga as instruções descritas em Após trabalhar na parte interna do [computador.](#page-12-0) Para obter mais informações sobre as melhores práticas de segurança, consulte a página inicial de conformidade normativa em dell.com/regulatory\_compliance (em Inglês).

#### Procedimento

- 1 Alinhe as abas da tampa frontal da unidade óptica aos slots e encaixe a tampa frontal.
- 2 Alinhe os orifícios dos parafusos do suporte da unidade óptica com os orifícios correspondentes no conjunto da unidade óptica.
- **3** Coloque o parafuso que prende o suporte da unidade ótica ao conjunto da unidade ótica.
- 4 Deslize o conjunto da unidade óptica para dentro do respectivo compartimento e alinhe o orifício de parafuso no suporte da unidade óptica com o orifício de parafuso na base do computador.
- 5 Recoloque o parafuso que prende o conjunto da unidade ótica à base do computador.

#### Pós-requisitos

Recoloque a [bateria](#page-15-0).

## <span id="page-22-0"></span>Como remover o disco rígido

ATENÇÃO: Antes de trabalhar na parte interna do computador, leia as informações de segurança fornecidas com seu computador e siga as etapas descritas em [Antes de trabalhar na parte interna do](#page-9-0)  [computador.](#page-9-0) Depois de trabalhar na parte interna do computador, siga as instruções descritas em [Após trabalhar na parte interna do](#page-12-0)  [computador.](#page-12-0) Para obter mais informações sobre as melhores práticas de segurança, consulte a página inicial de conformidade normativa em dell.com/regulatory\_compliance (em Inglês).

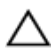

CUIDADO: As unidades de disco rígido são frágeis. Tenha cuidado ao manusear a unidade de disco rígido.

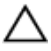

CUIDADO: Para evitar a perda de dados, não remova o disco rígido quando o computador estiver no estado de suspensão ou ligado.

#### Pré-requisitos

- 1 Remova a [bateria.](#page-13-0)
- 2 Remova a [tampa da base.](#page-16-0)

#### Procedimento

- 1 Remova o parafuso que prende o conjunto do disco rígido à base do computador.
- 2 Usando a aba de puxar, deslize o conjunto do disco rígido para desconectá-lo do conector na placa de sistema.

Retire o conjunto do disco rígido da base do computador.

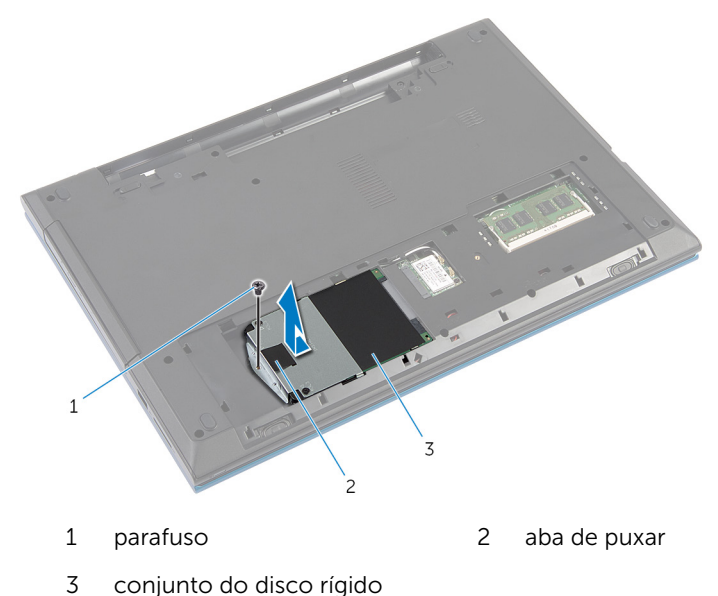

- Remova os parafusos que prendem o suporte do disco rígido ao disco rígido.
- 5 Usando a aba de puxar, remova o suporte do disco rígido e retire a folha da película Mylar do disco rígido.

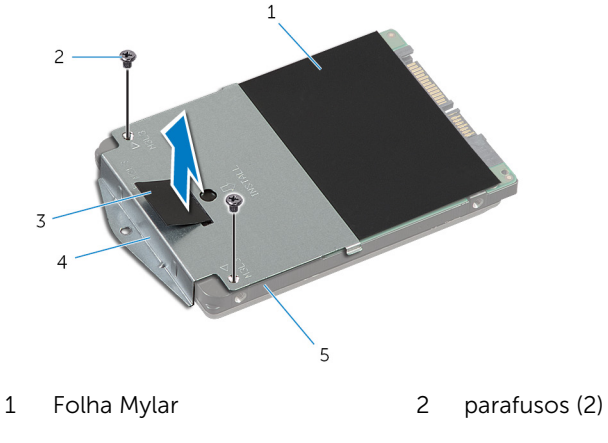

- 3 aba de puxar 4 suporte do disco rígido
- disco rígido

### <span id="page-24-0"></span>Como recolocar a unidade de disco rígido

ATENÇÃO: Antes de trabalhar na parte interna do computador, leia as informações de segurança fornecidas com seu computador e siga as etapas descritas em [Antes de trabalhar na parte interna do](#page-9-0)  [computador.](#page-9-0) Depois de trabalhar na parte interna do computador, siga as instruções descritas em Após trabalhar na parte interna do [computador.](#page-12-0) Para obter mais informações sobre as melhores práticas de segurança, consulte a página inicial de conformidade normativa em dell.com/regulatory\_compliance (em Inglês).

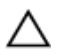

CUIDADO: As unidades de disco rígido são frágeis. Tenha cuidado ao manusear a unidade de disco rígido.

#### Procedimento

- 1 Fixe a folha Mylar no disco rígido.
- 2 Alinhe os orifícios dos parafusos no suporte do disco rígido com os orifícios dos parafusos no disco rígido.
- 3 Recoloque os parafusos que prendem o suporte do disco rígido ao disco rígido.
- 4 Coloque o conjunto do disco rígido na base do computador.
- 5 Deslize o conjunto do disco rígido para prender o conector do disco rígido com o conector da placa de sistema.
- 6 Recoloque o parafuso que prende o conjunto do disco rígido à base do computador.

#### Pós-requisitos

- 1 Recoloque a [tampa da base.](#page-18-0)
- **2** Recoloque a [bateria](#page-15-0).

### <span id="page-25-0"></span>Como remover o módulo de memória

 $\bigwedge$  ATENÇÃO: Antes de trabalhar na parte interna do computador, leia as informações de segurança fornecidas com seu computador e siga as etapas descritas em [Antes de trabalhar na parte interna do](#page-9-0)  [computador.](#page-9-0) Depois de trabalhar na parte interna do computador, siga as instruções descritas em Após trabalhar na parte interna do [computador.](#page-12-0) Para obter mais informações sobre as melhores práticas de segurança, consulte a página inicial de conformidade normativa em dell.com/regulatory\_compliance (em Inglês).

#### Pré-requisitos

- 1 Remova a [bateria.](#page-13-0)
- 2 Remova a [tampa da base.](#page-16-0)

### Procedimento

1 Usando as pontas dos dedos, afaste cuidadosamente os clipes de fixação em cada extremidade do slot do módulo de memória até que o módulo de memória se solte.

2 Deslize e remova o módulo de memória do slot módulo-memória.

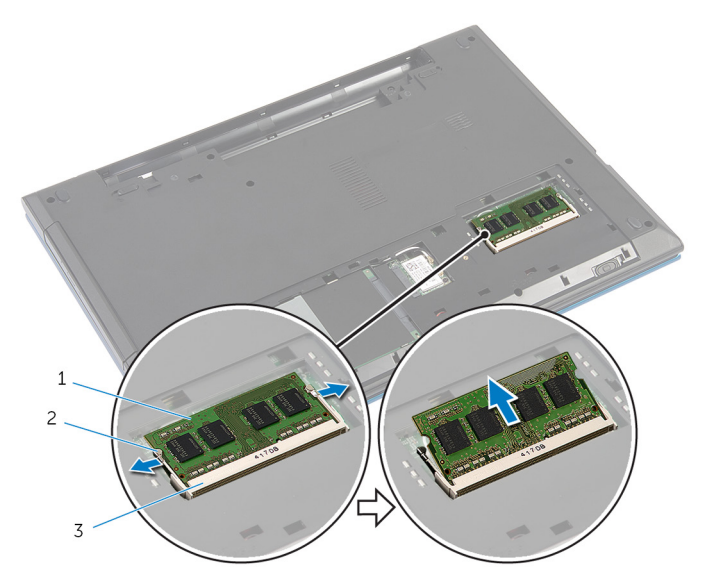

- módulo de memória 2 clipes de segurança (2)
- slot módulo-memória

### <span id="page-27-0"></span>Como instalar o módulo de memória

 $\bigwedge$  ATENÇÃO: Antes de trabalhar na parte interna do computador, leia as informações de segurança fornecidas com seu computador e siga as etapas descritas em Antes de trabalhar na parte interna do [computador.](#page-9-0) Depois de trabalhar na parte interna do computador, siga as instruções descritas em Após trabalhar na parte interna do [computador.](#page-12-0) Para obter mais informações sobre as melhores práticas de segurança, consulte a página inicial de conformidade normativa em dell.com/regulatory\_compliance (em Inglês).

#### Procedimento

1 Alinhe o entalhe do módulo de memória com a aba do slot módulomemória.

<span id="page-28-0"></span>2 Deslize em ângulo o módulo de memória com firmeza no conector e pressione-o até ouvir um clique de encaixe.

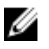

NOTA: Se não ouvir o clique, remova o módulo de memória e reinstale-o.

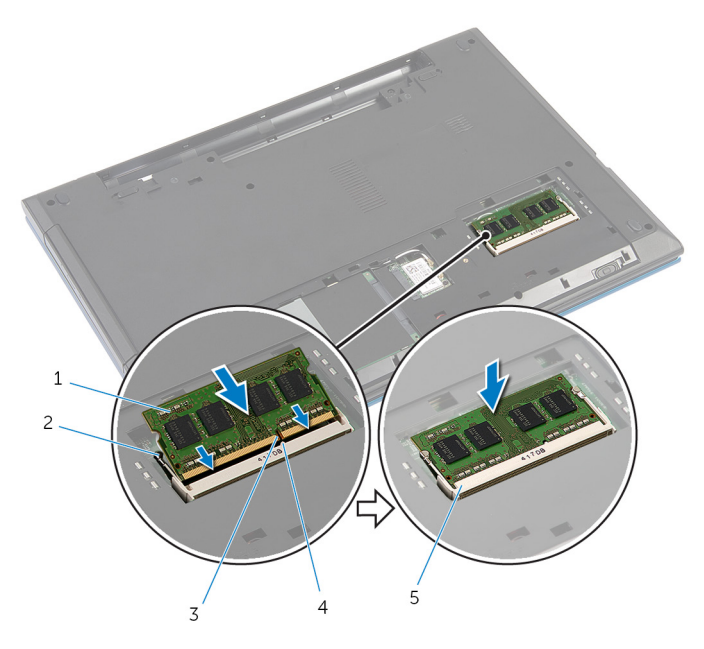

- 1 módulo de memória 2 clipes de segurança (2)
- 3 entalhe 4 aba
- 5 slot módulo-memória
- 
- 

#### Pós-requisitos

- 1 Recoloque a [tampa da base.](#page-18-0)
- 2 Recoloque a **bateria**.

### <span id="page-29-0"></span>Como remover a placa sem fio

ATENÇÃO: Antes de trabalhar na parte interna do computador, leia as informações de segurança fornecidas com seu computador e siga as etapas descritas em [Antes de trabalhar na parte interna do](#page-9-0)  [computador.](#page-9-0) Depois de trabalhar na parte interna do computador, siga as instruções descritas em [Após trabalhar na parte interna do](#page-12-0)  [computador.](#page-12-0) Para obter mais informações sobre as melhores práticas de segurança, consulte a página inicial de conformidade normativa em dell.com/regulatory\_compliance (em Inglês).

#### Pré-requisitos

- 1 Remova a [bateria.](#page-13-0)
- 2 Remova a [tampa da base.](#page-16-0)

#### Procedimento

- 1 Desconecte os cabos da antena da placa sem fio.
- 2 Remova o parafuso que prende a placa sem fio na base do computador.

Deslize e remova a placa sem fio do respectivo slot.

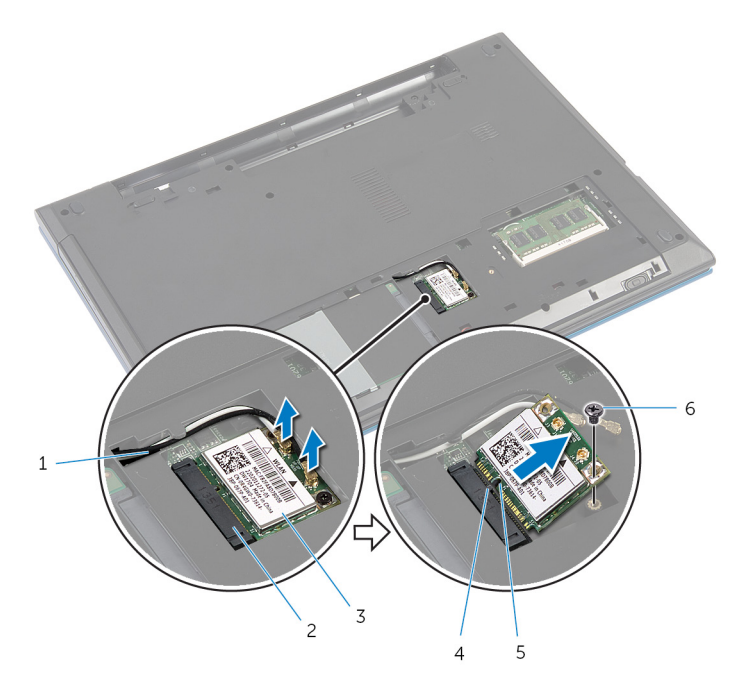

- 
- placa sem fio 4 aba
- 
- 1 cabos da antena (2) 2 slot da placa sem fio
	-
- entalhe 6 parafuso

### <span id="page-31-0"></span>Como recolocar a placa sem fio

ATENÇÃO: Antes de trabalhar na parte interna do computador, leia as informações de segurança fornecidas com seu computador e siga as etapas descritas em [Antes de trabalhar na parte interna do](#page-9-0)  [computador.](#page-9-0) Depois de trabalhar na parte interna do computador, siga as instruções descritas em Após trabalhar na parte interna do [computador.](#page-12-0) Para obter mais informações sobre as melhores práticas de segurança, consulte a página inicial de conformidade normativa em dell.com/regulatory\_compliance (em Inglês).

#### Procedimento

- 1 Alinhe o entalhe na placa sem fio com a aba no slot da placa sem fio.
- 2 Insira a placa de rede sem fio em ângulo no slot.
- **3** Pressione a outra extremidade da placa de rede sem fio e recoloque o parafuso que prende a placa de rede sem fio na placa de sistema.
- 4 Conecte os cabos da antena à placa sem fio.

A tabela a seguir mostra o esquema de cores cabo de antena para a placa sem fio suportada por seu computador.

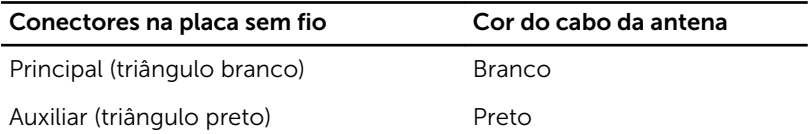

#### Pós-requisitos

- 1 Recoloque a [tampa da base.](#page-18-0)
- 2 Recoloque a [bateria](#page-15-0).

### <span id="page-32-0"></span>Como remover o teclado

ATENÇÃO: Antes de trabalhar na parte interna do computador, leia as informações de segurança fornecidas com seu computador e siga as etapas descritas em [Antes de trabalhar na parte interna do](#page-9-0)  [computador.](#page-9-0) Depois de trabalhar na parte interna do computador, siga as instruções descritas em [Após trabalhar na parte interna do](#page-12-0)  [computador.](#page-12-0) Para obter mais informações sobre as melhores práticas de segurança, consulte a página inicial de conformidade normativa em dell.com/regulatory\_compliance (em Inglês).

#### Pré-requisitos

Remova a [bateria.](#page-13-0)

#### Procedimento

- 1 Vire o computador e abra o monitor até o máximo possível.
- 2 Usando um estilete plástico, solte com cuidado as abas que prendem o teclado ao conjunto do apoio para as mãos.

3 Vire cuidadosamente o teclado e coloque-o sobre o apoio para as mãos.

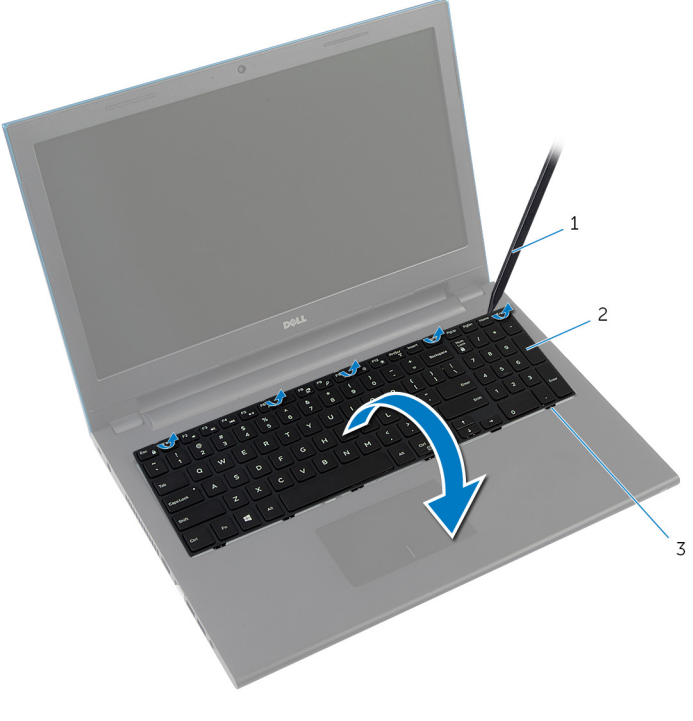

- 1 haste plástica  $\overline{2}$  teclado
- 3 abas (6)
- 4 Levante as travas do conector e desconecte o cabo do teclado e o cabo da luz de fundo do teclado (opcional) da placa de sistema.

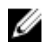

NOTA: O cabo luz de fundo-teclado está presente apenas em teclado retroiluminado.

- 5 Levante o teclado, junto com os cabos, do conjunto do apoio para as mãos.
	- NOTA: Se você estiver instalando um novo teclado, certifique-se de observar o dobramento de o cabo do teclado e o cabo da luz de fundo do teclado (opcional).

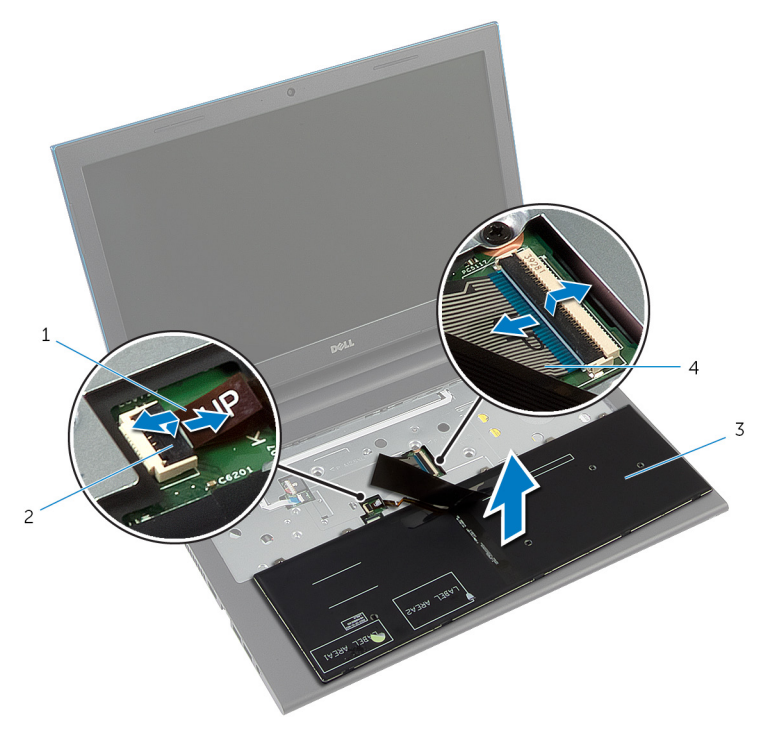

- 1 cabo da luz de fundo do teclado (opcional) 2 trava do conector
- 3 teclado 4 cabo do teclado

### <span id="page-35-0"></span>Como recolocar o teclado

ATENÇÃO: Antes de trabalhar na parte interna do computador, leia as informações de segurança fornecidas com seu computador e siga as etapas descritas em [Antes de trabalhar na parte interna do](#page-9-0)  [computador.](#page-9-0) Depois de trabalhar na parte interna do computador, siga as instruções descritas em [Após trabalhar na parte interna do](#page-12-0)  [computador.](#page-12-0) Para obter mais informações sobre as melhores práticas de segurança, consulte a página inicial de conformidade normativa em dell.com/regulatory\_compliance (em Inglês).

#### Procedimento

1 Deslize o cabo do teclado e o cabo da luz de fundo do teclado (opcional) para os conectores da placa de sistema e pressione as travas dos conectores para prender os cabos.

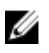

NOTA: Se você estiver instalando um novo teclado, dobre os cabos da mesma forma que são dobradas sobre o teclado antigo. Para mais informações, consulte "Dobrando os cabos do teclado".

- 2 Vire o teclado, deslize as abas do teclado para dentro dos slots no conjunto do apoio para as mãos e prenda o teclado no lugar.
- **3** Feche o monitor e vire a parte inferior do computador para cima.

#### Como dobrar os cabos do teclado

### CUIDADO: Não aplique pressão em excesso enquanto dobra os cabos

Os cabos do teclado não estão dobrados quando você receber um teclado de substituição. Siga estas instruções para dobrar os cabos no teclado de substituição da mesma forma que são dobradas sobre o teclado antigo.
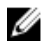

NOTA: O cabo luz de fundo-teclado está presente apenas em teclado retroiluminado.

1 Coloque o teclado sobre uma superfície limpa e plana.

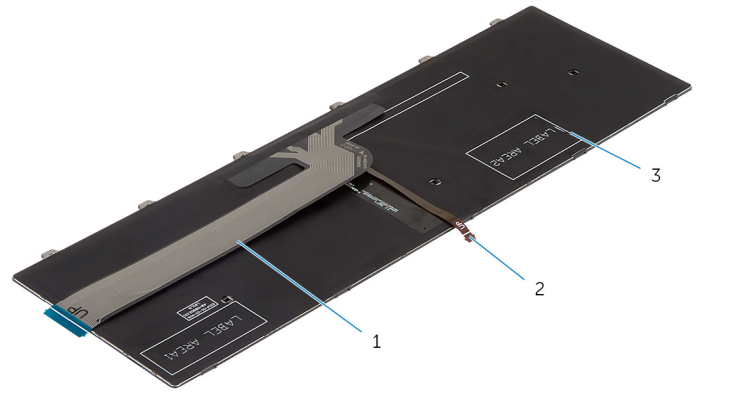

- 1 cabo do teclado 2 cabo luz de fundo-teclado
- 3 teclado

#### CUIDADO: Não aplique pressão em excesso enquanto dobra os cabos

Levante o cabo do teclado e, com cuidado, dobre o cabo luz de fundoteclado na linha de dobragem.

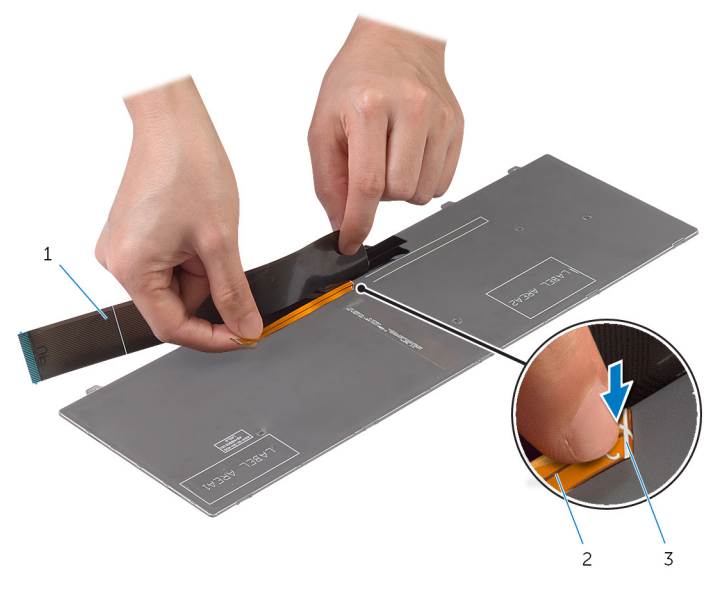

- cabo do teclado 2 cabo luz de fundo-teclado
- marca de dobragem

Usando a marca de alinhamento, gire cuidadosamente o cabo do teclado.

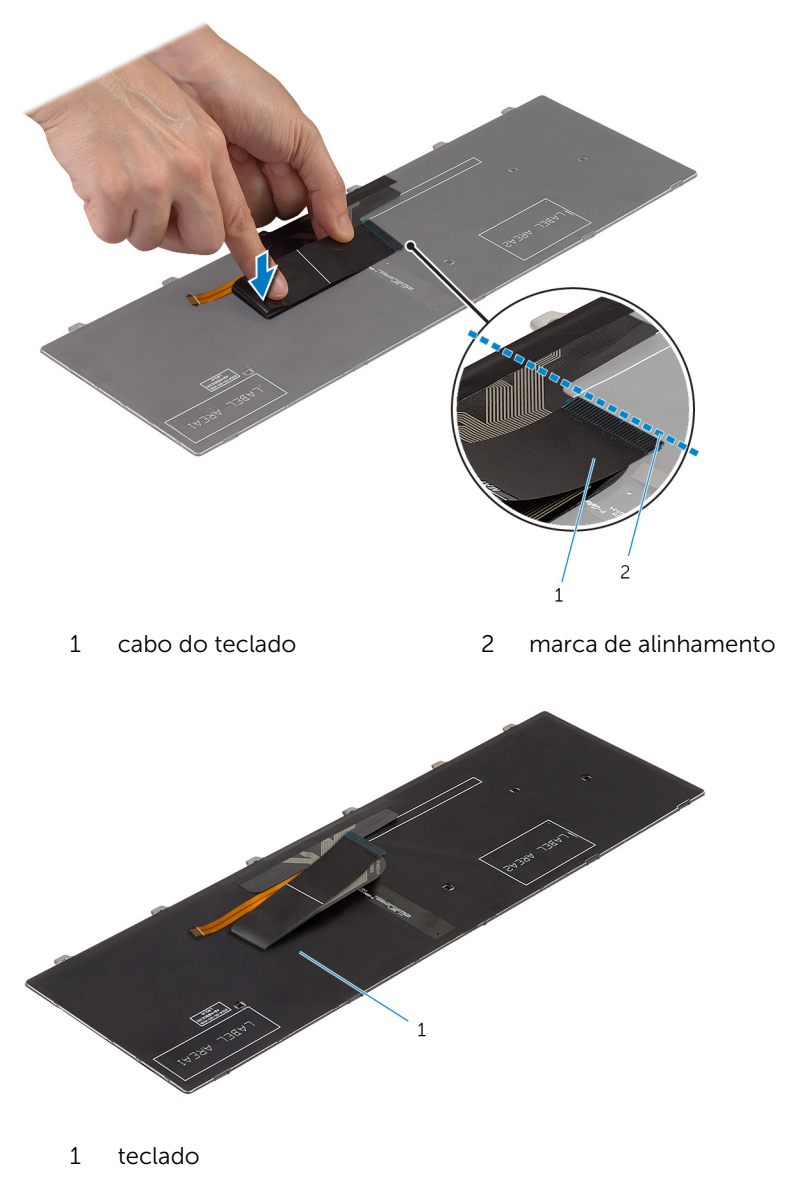

### Pós-requisitos

Recoloque a [bateria](#page-15-0).

### <span id="page-40-0"></span>Como remover o apoio para as mãos

 $\bigwedge$  ATENÇÃO: Antes de trabalhar na parte interna do computador, leia as informações de segurança fornecidas com seu computador e siga as etapas descritas em [Antes de trabalhar na parte interna do](#page-9-0)  [computador.](#page-9-0) Depois de trabalhar na parte interna do computador, siga as instruções descritas em Após trabalhar na parte interna do [computador.](#page-12-0) Para obter mais informações sobre as melhores práticas de segurança, consulte a página inicial de conformidade normativa em dell.com/regulatory\_compliance (em Inglês).

#### Pré-requisitos

- 1 Remova a [bateria.](#page-13-0)
- 2 Remova a [tampa da base.](#page-16-0)
- 3 Siga a etapa 1 a 3 do procedimento "Como remover o [disco rígido](#page-22-0)".
- 4 Remova o [teclado.](#page-32-0)

#### Procedimento

1 Remova os parafusos que prendem o apoio para as mãos à base do computador.

2 Levante as travas do conector e, usando as abas de puxar, desconecte o cabo do touch pad e o cabo do botão liga/desliga da placa de sistema.

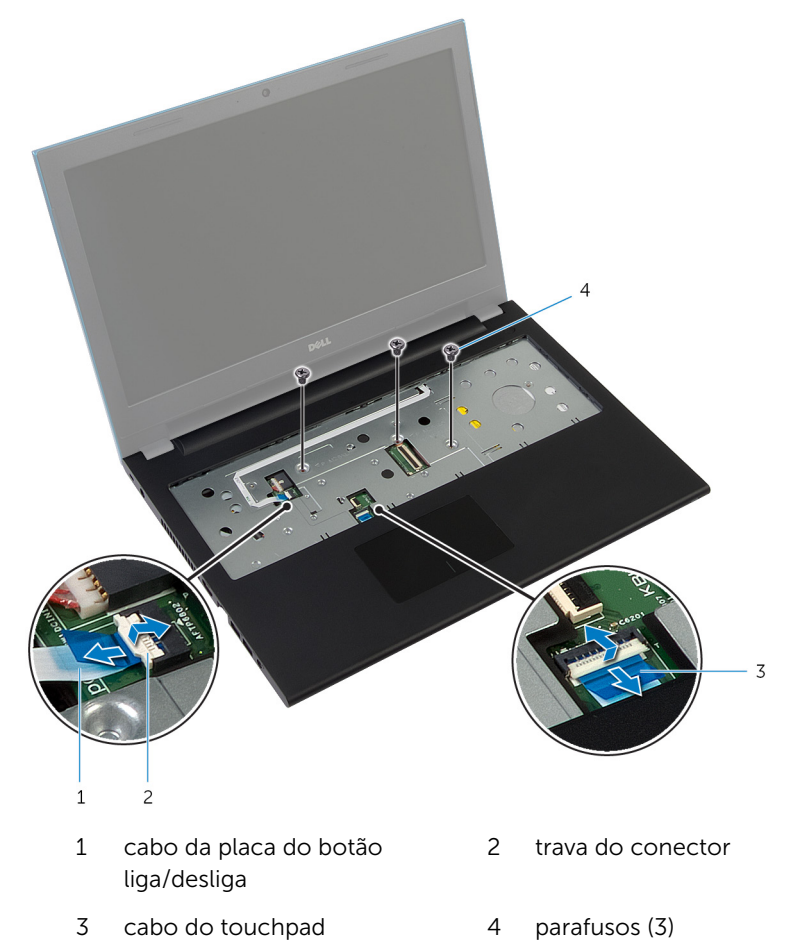

Feche o monitor e vire a parte inferior do computador para cima.

4 Remova os parafusos que prendem o apoio para as mãos à base do computador.

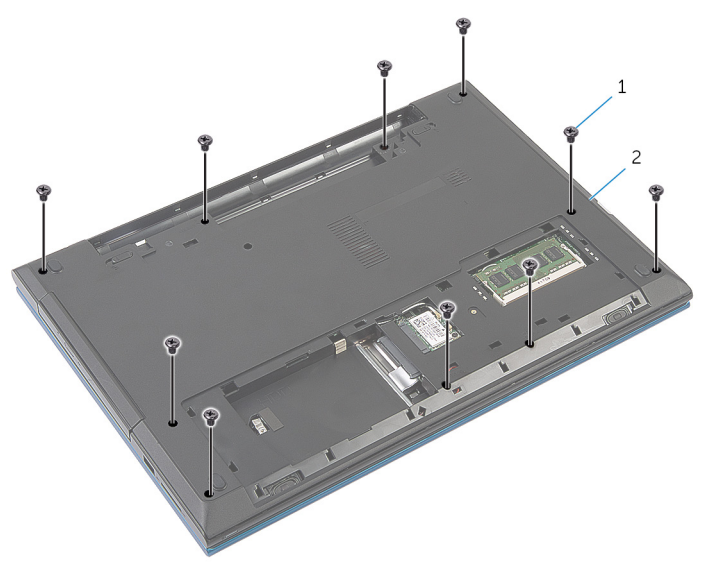

1 parafusos (10) 2 base do computador

5 Usando um estilete plástico, solte cuidadosamente as abas no apoio para as mãos dos slots na base do computador.

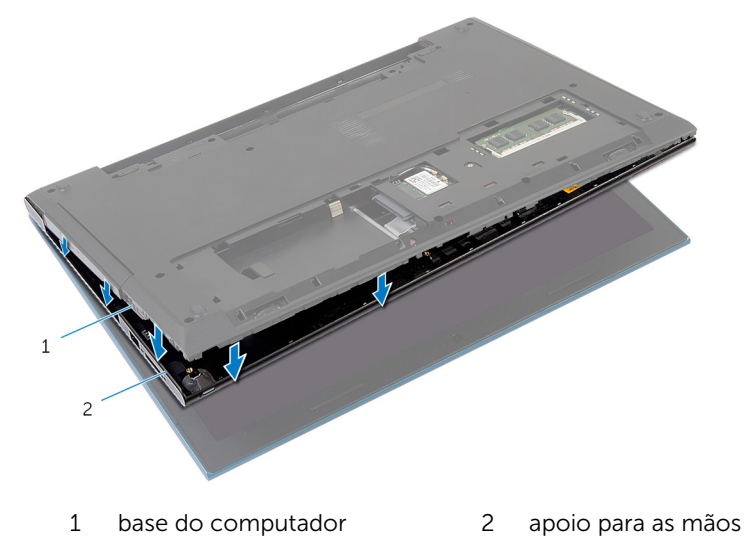

- 6 Vire o computador e abra o monitor até o máximo possível.
- 7 Levante o apoio para as mãos a um ângulo e libere as portas na placa de sistema.

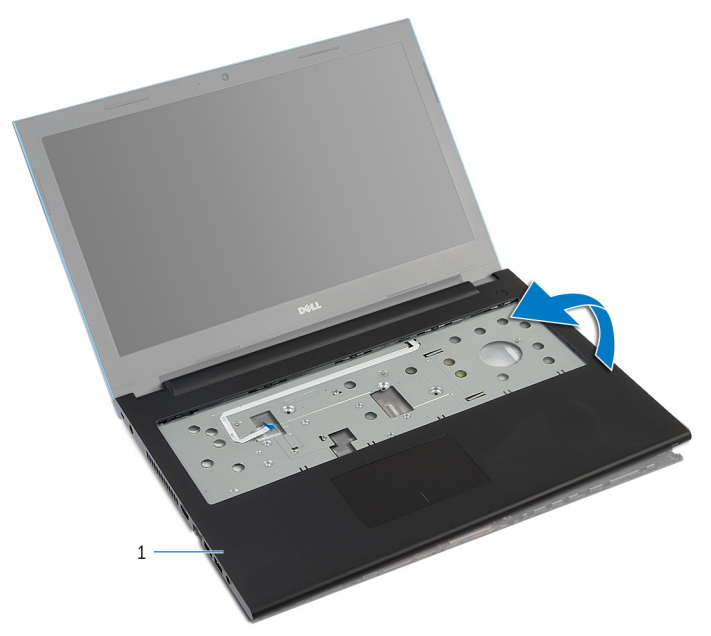

- 1 apoio para as mãos
- 8 Siga o procedimento da etapa 1 à etapa 7 em "Como remover o módulo [do botão liga/desliga](#page-46-0)
- 9 Siga o procedimento da etapa 1 à etapa 5 em "Como remover o [touch](#page-49-0) [pad](#page-49-0)".

### <span id="page-44-0"></span>Como recolocar o apoio para as mãos

 $\bigwedge$  ATENÇÃO: Antes de trabalhar na parte interna do computador, leia as informações de segurança fornecidas com seu computador e siga as etapas descritas em [Antes de trabalhar na parte interna do](#page-9-0)  [computador.](#page-9-0) Depois de trabalhar na parte interna do computador, siga as instruções descritas em Após trabalhar na parte interna do [computador.](#page-12-0) Para obter mais informações sobre as melhores práticas de segurança, consulte a página inicial de conformidade normativa em dell.com/regulatory\_compliance (em Inglês).

#### Procedimento

- 1 Siga o procedimento da etapa 1 para a etapa 4 na seção "Como recolocar o [Touch pad](#page-52-0)".
- 2 Siga o procedimento da etapa 1 à etapa 7 na seção "Como recolocar a [módulo do botão liga/desliga"](#page-48-0).
- **3** Deslize os slots no apoio para as mãos nas portas na placa de sistema e coloque o apoio para as mãos na base do computador.
- 4 Pressione o apoio para as mãos para baixo de modo a encaixá-lo no lugar.
- 5 Recoloque os parafusos que prendem o apoio para as mãos à base do computador.
- 6 Deslize o cabo do touch pad e o cabo da placa do botão liga/desliga para os conectores na placa de sistema e pressione as travas dos conectores para prender os cabos.
- **7** Feche o monitor e vire a parte inferior do computador para cima.
- 8 Recoloque os parafusos que prendem o apoio para as mãos à base do computador.
- 9 Vire o computador e abra o monitor até o máximo possível.

- 1 Recoloque o [teclado.](#page-35-0)
- 2 Siga o procedimento da etapa 4 a 6 em "Como recolocar o [disco rígido](#page-24-0)".
- **3** Recoloque a [tampa da base.](#page-18-0)

4 Recoloque a **bateria**.

## <span id="page-46-0"></span>Como remover o módulo do botão liga/desliga

ATENÇÃO: Antes de trabalhar na parte interna do computador, leia as informações de segurança fornecidas com seu computador e siga as etapas descritas em [Antes de trabalhar na parte interna do](#page-9-0)  [computador.](#page-9-0) Depois de trabalhar na parte interna do computador, siga as instruções descritas em Após trabalhar na parte interna do [computador.](#page-12-0) Para obter mais informações sobre as melhores práticas de segurança, consulte a página inicial de conformidade normativa em dell.com/regulatory\_compliance (em Inglês).

#### Pré-requisitos

- 1 Remova a [bateria.](#page-13-0)
- 2 Remova a [tampa da base.](#page-16-0)
- 3 Siga a etapa 1 a 3 do procedimento "Como remover o [disco rígido](#page-22-0)".
- 4 Remova o [teclado.](#page-32-0)
- 5 Siga o procedimento da etapa 1 para a etapa 7 em "Como remover o [apoio para as mãos"](#page-40-0).

#### Procedimento

- 1 Retire o cabo da placa do botão liga/desliga do apoio para as mãos.
- 2 Vire o apoio para as mãos e coloque-o em uma superfície plana e limpa.
- 3 Retire o cabo da placa do botão liga/desliga através do slot no conjunto do apoio para as mãos.
- 4 Retire a fita que prende a placa do botão liga/desliga ao apoio para as mãos.
- 5 Remova o parafuso que prende a placa do botão liga/desliga ao apoio para as mãos.
- 6 Observe o roteamento do cabo da placa do botão liga/desliga e removao do apoio para os pulsos.

7 Levante a placa do botão liga/desliga em um ângulo e remova-o da aba do apoio para as mãos.

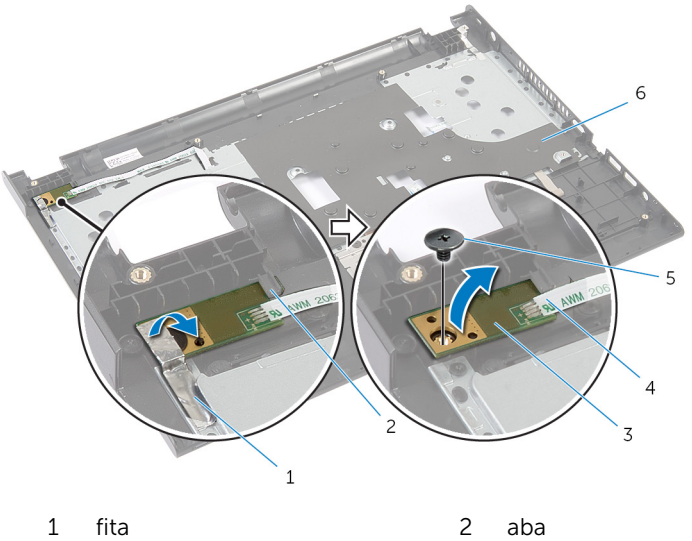

- 3 placa do botão liga/desliga 4 cabo da placa do botão
- 
- 
- liga/desliga
- 5 parafuso 6 apoio para as mãos

## <span id="page-48-0"></span>Como recolocar o módulo do botão liga/desliga

A ATENÇÃO: Antes de trabalhar na parte interna do computador, leia as informações de segurança fornecidas com seu computador e siga as etapas descritas em [Antes de trabalhar na parte interna do](#page-9-0)  [computador.](#page-9-0) Depois de trabalhar na parte interna do computador, siga as instruções descritas em Após trabalhar na parte interna do [computador.](#page-12-0) Para obter mais informações sobre as melhores práticas de segurança, consulte a página inicial de conformidade normativa em dell.com/regulatory\_compliance (em Inglês).

#### Procedimento

- 1 Deslize a placa do botão liga/desliga sob a aba no apoio para as mãos e alinhe o orifício do parafuso na placa do botão liga/desliga com o orifício do parafuso do apoio para as mãos.
- 2 Recoloque o parafuso que prende a placa do botão liga/desliga ao apoio para as mãos.
- 3 Retire o parafuso que prende a placa do botão liga/desliga ao apoio para as mãos.
- 4 Conecte o cabo da placa do botão liga/desliga ao apoio para as mãos.
- 5 Deslize o cabo da placa do botão liga/desliga através do slot no apoio para as mãos.
- 6 Vire o apoio para as mãos.
- 7 Conecte o cabo da placa do botão liga/desliga ao apoio para as mãos.

- 1 Siga o procedimento da etapa 3 até a etapa 9 em "Como recolocar o [apoio para as mãos"](#page-44-0).
- 2 Recoloque o [teclado.](#page-35-0)
- 3 Siga o procedimento da etapa 4 a 6 em "Como recolocar o [disco rígido](#page-24-0)".
- 4 Recoloque a [tampa da base.](#page-18-0)
- **5** Recoloque a [bateria](#page-15-0).

## <span id="page-49-0"></span>Como remover o touchpad

ATENÇÃO: Antes de trabalhar na parte interna do computador, leia as informações de segurança fornecidas com seu computador e siga as etapas descritas em [Antes de trabalhar na parte interna do](#page-9-0)  [computador.](#page-9-0) Depois de trabalhar na parte interna do computador, siga as instruções descritas em [Após trabalhar na parte interna do](#page-12-0)  [computador.](#page-12-0) Para obter mais informações sobre as melhores práticas de segurança, consulte a página inicial de conformidade normativa em dell.com/regulatory\_compliance (em Inglês).

#### Pré-requisitos

- 1 Remova a [bateria.](#page-13-0)
- 2 Remova a [tampa da base.](#page-16-0)
- 3 Siga a etapa 1 a 3 do procedimento "Como remover o [disco rígido](#page-22-0)".
- 4 Remova o [teclado.](#page-32-0)
- 5 Siga o procedimento da etapa 1 para a etapa 7 em "Como remover o [apoio para as mãos"](#page-40-0).

#### Procedimento

- 1 Vire o apoio para as mãos e mantenha-o em uma superfície plana e limpa.
- 2 Levante a trava do conector e desconecte o cabo do touchpad do touchpad.

3 Remova os parafusos que prendem o touchpad ao apoio para as mãos.

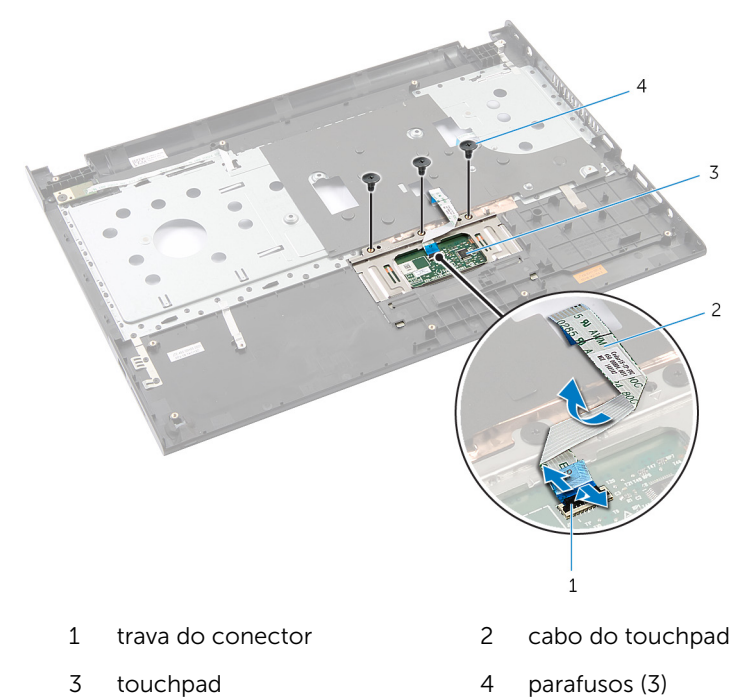

4 Com as pontas dos dedos, solte o touch pad, da parte de baixo do apoio para as mãos.

Deslize e remova o touch pad do apoio para as mãos.

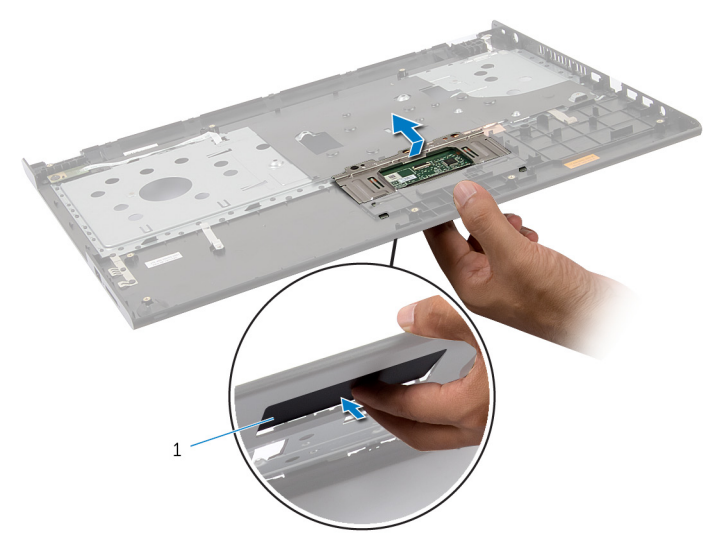

touchpad

## <span id="page-52-0"></span>Como recolocar o touchpad

ATENÇÃO: Antes de trabalhar na parte interna do computador, leia as informações de segurança fornecidas com seu computador e siga as etapas descritas em [Antes de trabalhar na parte interna do](#page-9-0)  [computador.](#page-9-0) Depois de trabalhar na parte interna do computador, siga as instruções descritas em [Após trabalhar na parte interna do](#page-12-0)  [computador.](#page-12-0) Para obter mais informações sobre as melhores práticas de segurança, consulte a página inicial de conformidade normativa em dell.com/regulatory\_compliance (em Inglês).

#### Procedimento

- 1 Deslize as abas no touch pad para os slots no apoio para as mãos.
- 2 Recoloque os parafusos que prendem o touchpad ao apoio para as mãos.
- **3** Deslize o cabo do touch pad para o respectivo conector e pressione a trava do conector para fixar o cabo.
- 4 Vire o apoio para as mãos.

- 1 Siga o procedimento da etapa 3 até a etapa 9 em "Como recolocar o [apoio para as mãos"](#page-44-0).
- 2 Recoloque o [teclado.](#page-35-0)
- 3 Siga o procedimento da etapa 4 a 6 em "Como recolocar o [disco rígido](#page-24-0)".
- 4 Recoloque a [tampa da base.](#page-18-0)
- 5 Recoloque a [bateria](#page-15-0).

### Como remover a placa do conector da bateria

ATENÇÃO: Antes de trabalhar na parte interna do computador, leia as informações de segurança fornecidas com seu computador e siga as etapas descritas em [Antes de trabalhar na parte interna do](#page-9-0)  [computador.](#page-9-0) Depois de trabalhar na parte interna do computador, siga as instruções descritas em Após trabalhar na parte interna do [computador.](#page-12-0) Para obter mais informações sobre as melhores práticas de segurança, consulte a página inicial de conformidade normativa em dell.com/regulatory\_compliance (em Inglês).

#### Pré-requisitos

- 1 Remova a [bateria.](#page-13-0)
- 2 Remova a [tampa da base.](#page-16-0)
- 3 Siga a etapa 1 a 3 do procedimento "Como remover o [disco rígido](#page-22-0)".
- 4 Remova o [teclado.](#page-32-0)
- 5 Siga o procedimento da etapa 1 para a etapa 7 em "Como remover o [apoio para as mãos"](#page-40-0).

#### Procedimento

1 Remova os parafusos que prendem a placa do conector da bateria à base do computador.

Com cuidado, levante a placa do conector da bateria para desconectá-la da placa de sistema.

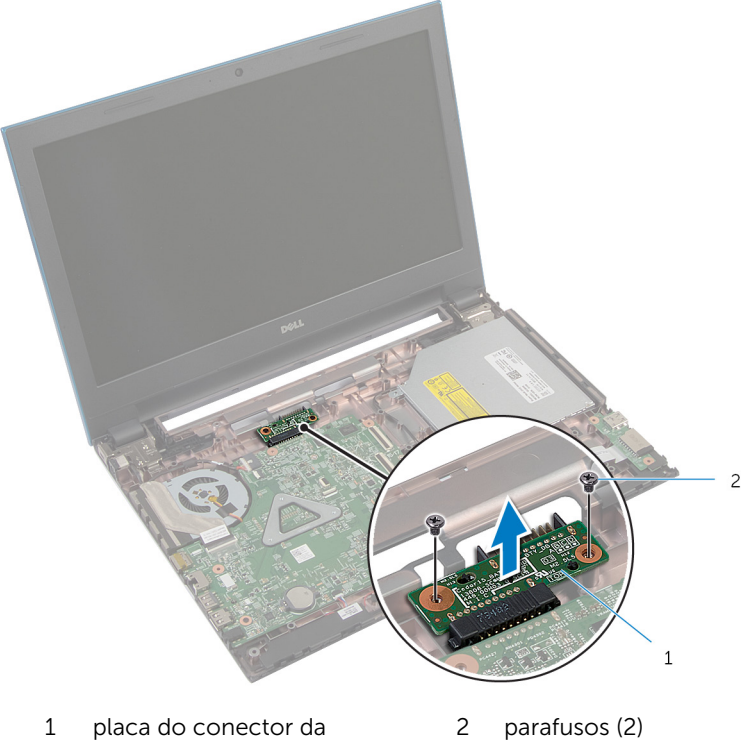

bateria parafusos (2)

### Como recolocar a placa do conector da bateria

A ATENÇÃO: Antes de trabalhar na parte interna do computador, leia as informações de segurança fornecidas com seu computador e siga as etapas descritas em [Antes de trabalhar na parte interna do](#page-9-0)  [computador.](#page-9-0) Depois de trabalhar na parte interna do computador, siga as instruções descritas em Após trabalhar na parte interna do [computador.](#page-12-0) Para obter mais informações sobre as melhores práticas de segurança, consulte a página inicial de conformidade normativa em dell.com/regulatory\_compliance (em Inglês).

#### Procedimento

- 1 Conecte a placa do conector da bateria no conector da placa de sistema.
- 2 Recoloque os parafusos que prendem a placa do conector da bateria à base do computador.

- 1 Siga o procedimento da etapa 3 até a etapa 9 em "Como recolocar o [apoio para as mãos"](#page-44-0).
- 2 Recoloque o [teclado.](#page-35-0)
- 3 Siga o procedimento da etapa 4 a 6 em "Como recolocar o [disco rígido](#page-24-0)".
- 4 Recoloque a [tampa da base.](#page-18-0)
- 5 Recoloque a [bateria](#page-15-0).

## <span id="page-56-0"></span>Como remover a placa de E/S

ATENÇÃO: Antes de trabalhar na parte interna do computador, leia as informações de segurança fornecidas com seu computador e siga as etapas descritas em [Antes de trabalhar na parte interna do](#page-9-0)  [computador.](#page-9-0) Depois de trabalhar na parte interna do computador, siga as instruções descritas em [Após trabalhar na parte interna do](#page-12-0)  [computador.](#page-12-0) Para obter mais informações sobre as melhores práticas de segurança, consulte a página inicial de conformidade normativa em dell.com/regulatory\_compliance (em Inglês).

#### Pré-requisitos

- 1 Remova a [bateria.](#page-13-0)
- 2 Remova a [tampa da base.](#page-16-0)
- 3 Siga a etapa 1 a 3 do procedimento "Como remover o [disco rígido](#page-22-0)".
- 4 Remova o [teclado.](#page-32-0)
- 5 Siga o procedimento da etapa 1 para a etapa 7 em "Como remover o [apoio para as mãos"](#page-40-0).

#### Procedimento

- **1** Solte a aba que prende a placa de  $E/S$  à base do computador e vire a placa de E/S ao contrário.
- 2 Levante a trava do conector e, usando a aba de puxar, desconecte o cabo da placa de E/S da respectiva placa.

Levante e remova a placa de E/S da base do computador.

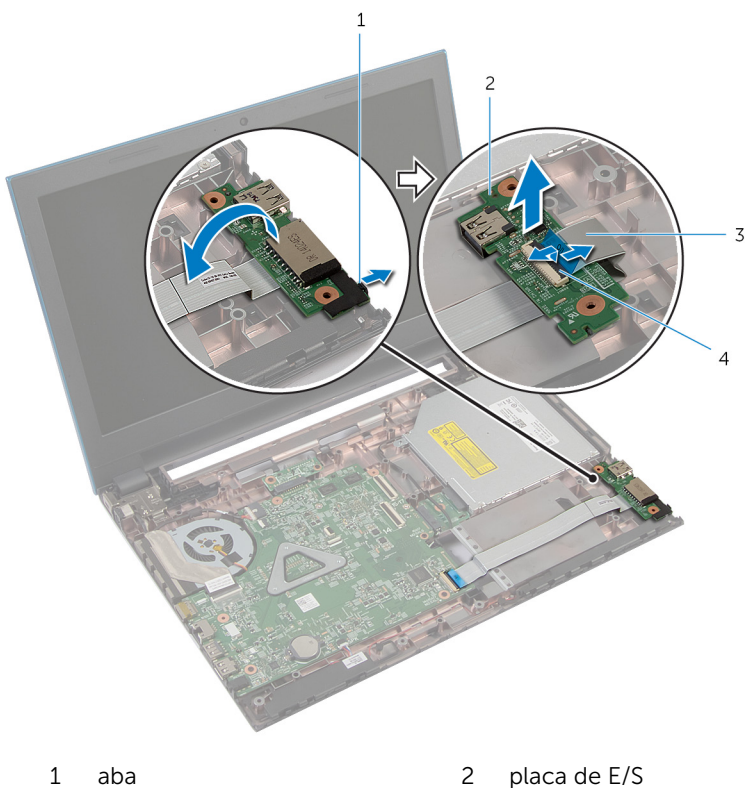

- 
- 3 cabo placa-E/S 4 trava do conector

# <span id="page-58-0"></span>Como recolocar a placa de E/S

ATENÇÃO: Antes de trabalhar na parte interna do computador, leia as informações de segurança fornecidas com seu computador e siga as etapas descritas em [Antes de trabalhar na parte interna do](#page-9-0)  [computador.](#page-9-0) Depois de trabalhar na parte interna do computador, siga as instruções descritas em [Após trabalhar na parte interna do](#page-12-0)  [computador.](#page-12-0) Para obter mais informações sobre as melhores práticas de segurança, consulte a página inicial de conformidade normativa em dell.com/regulatory\_compliance (em Inglês).

#### Procedimento

- 1 Conecte o cabo da placa de E/S no respectivo conector e pressione a trava do conector para prender o cabo.
- 2 Vire a placa de E/S ao contrário e encaixe-a no lugar.

- 1 Siga o procedimento da etapa 3 até a etapa 9 em "Como recolocar o [apoio para as mãos"](#page-44-0).
- 2 Recoloque o [teclado.](#page-35-0)
- 3 Siga o procedimento da etapa 4 a 6 em "Como recolocar o [disco rígido](#page-24-0)".
- 4 Recoloque a [tampa da base.](#page-18-0)
- 5 Recoloque a [bateria](#page-15-0).

### Como remover a placa do conector da unidade óptica

 $\bigwedge$  ATENÇÃO: Antes de trabalhar na parte interna do computador, leia as informações de segurança fornecidas com seu computador e siga as etapas descritas em [Antes de trabalhar na parte interna do](#page-9-0)  [computador.](#page-9-0) Depois de trabalhar na parte interna do computador, siga as instruções descritas em Após trabalhar na parte interna do [computador.](#page-12-0) Para obter mais informações sobre as melhores práticas de segurança, consulte a página inicial de conformidade normativa em dell.com/regulatory\_compliance (em Inglês).

#### Pré-requisitos

- 1 Remova a [bateria.](#page-13-0)
- 2 Remova a [tampa da base.](#page-16-0)
- 3 Siga a etapa 1 a 3 do procedimento "Como remover o [disco rígido](#page-22-0)".
- 4 Siga o procedimento da etapa 1 à etapa 2 em "Como remover a [unidade](#page-19-0) [óptica"](#page-19-0).
- 5 Remova o [teclado.](#page-32-0)
- 6 Siga o procedimento da etapa 1 para a etapa 7 em "Como remover o [apoio para as mãos"](#page-40-0).

#### Procedimento

**1** Feche o monitor e vire a parte inferior do computador para cima.

2 Desconecte os cabos da antena da placa sem fio e remova os cabos da guia de roteamento da base do computador.

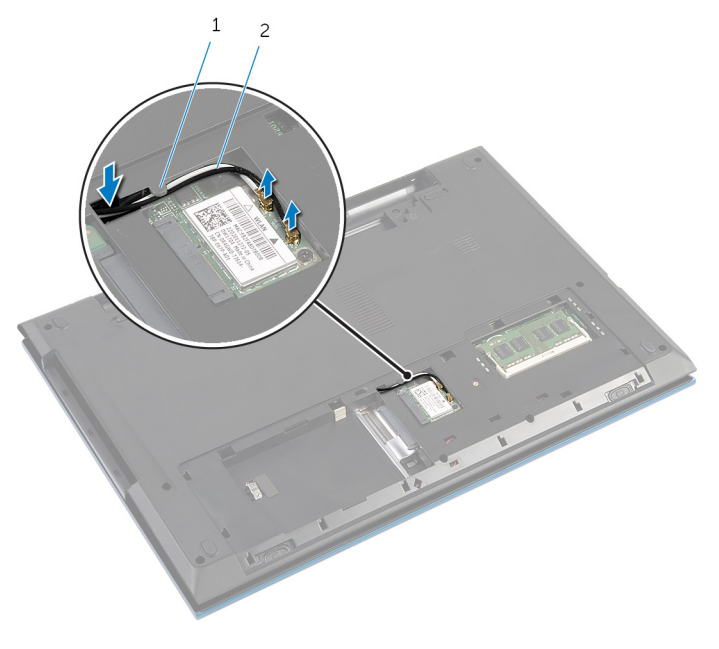

- 1 guia de roteamento 2 cabos da antena (2)
- 3 Vire o computador e abra o monitor até o máximo possível.
- 4 Remova os cabos da antena do slot na base do computador e remova os cabos da placa do conector da unidade óptica.
- 5 Remova o parafuso que prende a placa do conector da unidade óptica na base do computador.
- 6 Deslize a placa do conector da unidade óptica para desconectá-lo da placa de sistema.

7 Levante e retire a placa do conector da unidade óptica da base do computador.

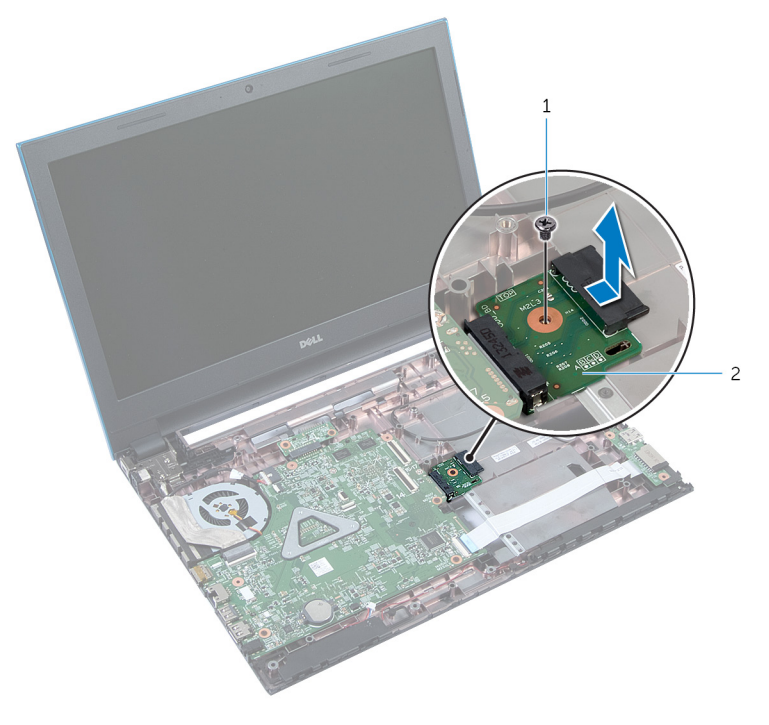

- 
- 1 parafuso 2 placa do conector da unidade óptica

### Como recolocar a placa do conector da unidade óptica

 $\bigwedge$  ATENÇÃO: Antes de trabalhar na parte interna do computador, leia as informações de segurança fornecidas com seu computador e siga as etapas descritas em [Antes de trabalhar na parte interna do](#page-9-0)  [computador.](#page-9-0) Depois de trabalhar na parte interna do computador, siga as instruções descritas em Após trabalhar na parte interna do [computador.](#page-12-0) Para obter mais informações sobre as melhores práticas de segurança, consulte a página inicial de conformidade normativa em dell.com/regulatory\_compliance (em Inglês).

#### Procedimento

- 1 Deslize a placa do conector da unidade óptica para o conector da placa de sistema.
- 2 Recoloque o parafuso que prende a placa do conector da unidade óptica à base do computador.
- 3 Passe os cabos da antena na placa do conector da unidade óptica e deslize os cabos para o slot na base do computador.
- 4 Feche o monitor e vire a parte inferior do computador para cima.
- 5 Passe os cabos da antena pela quia de roteamento na base do computador.
- 6 Conecte os cabos da antena à placa de rede sem fio. Consulte "Como recolocar a [placa sem fio](#page-31-0)".

- 1 Siga o procedimento da etapa 3 até a etapa 9 em "Como recolocar o [apoio para as mãos"](#page-44-0).
- 2 Recoloque o [teclado.](#page-35-0)
- 3 Siga o procedimento da etapa 4 à etapa 5 em "Como recolocar a unidade [óptica"](#page-21-0).
- 4 Siga o procedimento da etapa 4 a 6 em "Como recolocar o [disco rígido](#page-24-0)".
- 5 Recoloque a [tampa da base.](#page-18-0)
- 6 Recoloque a **bateria**.

### Como remover a bateria de célula tipo moeda

 $\bigwedge$  ATENÇÃO: Antes de trabalhar na parte interna do computador, leia as informações de segurança fornecidas com seu computador e siga as etapas descritas em [Antes de trabalhar na parte interna do](#page-9-0)  [computador.](#page-9-0) Depois de trabalhar na parte interna do computador, siga as instruções descritas em Após trabalhar na parte interna do [computador.](#page-12-0) Para obter mais informações sobre as melhores práticas de segurança, consulte a página inicial de conformidade normativa em dell.com/regulatory\_compliance (em Inglês).

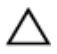

CUIDADO: Remover a bateria de célula tipo moeda repõe as configurações padrão do BIOS. É recomendável que você anote as configurações do BIOS antes de retirar a bateria de célula tipo moeda.

#### Pré-requisitos

- 1 Remova a [bateria.](#page-13-0)
- 2 Remova a [tampa da base.](#page-16-0)
- 3 Siga a etapa 1 a 3 do procedimento "Como remover o [disco rígido](#page-22-0)".
- 4 Remova o [teclado.](#page-32-0)
- 5 Siga o procedimento da etapa 1 para a etapa 7 em "Como remover o [apoio para as mãos"](#page-40-0).

#### Procedimento

Com uma haste plástica, force delicadamente a bateria de célula tipo moeda para fora do soquete na placa de sistema.

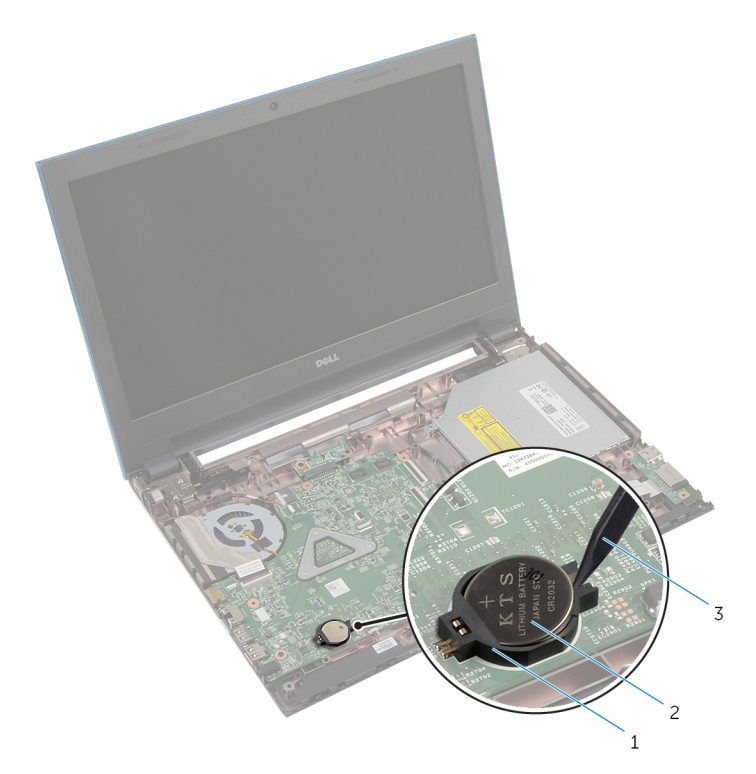

- soquete da bateria 2 bateria de célula tipo moeda
	-

haste plástica

### Como recolocar a bateria de célula tipo moeda

 $\bigwedge$  ATENÇÃO: Antes de trabalhar na parte interna do computador, leia as informações de segurança fornecidas com seu computador e siga as etapas descritas em [Antes de trabalhar na parte interna do](#page-9-0)  [computador.](#page-9-0) Depois de trabalhar na parte interna do computador, siga as instruções descritas em Após trabalhar na parte interna do [computador.](#page-12-0) Para obter mais informações sobre as melhores práticas de segurança, consulte a página inicial de conformidade normativa em dell.com/regulatory\_compliance (em Inglês).

#### Procedimento

Com o polo positivo voltado para cima, encaixe a bateria de célula tipo moeda no respectivo soquete na placa de sistema.

- 1 Siga o procedimento da etapa 3 até a etapa 9 em "Como recolocar o [apoio para as mãos"](#page-44-0).
- 2 Recoloque o [teclado.](#page-35-0)
- 3 Siga o procedimento da etapa 4 a 6 em "Como recolocar o [disco rígido](#page-24-0)".
- 4 Recoloque a [bateria](#page-15-0).
- 5 Recoloque a [tampa da base.](#page-18-0)

### Como remover a porta do adaptador de alimentação

ATENÇÃO: Antes de trabalhar na parte interna do computador, leia as informações de segurança fornecidas com seu computador e siga as etapas descritas em [Antes de trabalhar na parte interna do](#page-9-0)  [computador.](#page-9-0) Depois de trabalhar na parte interna do computador, siga as instruções descritas em Após trabalhar na parte interna do [computador.](#page-12-0) Para obter mais informações sobre as melhores práticas de segurança, consulte a página inicial de conformidade normativa em dell.com/regulatory\_compliance (em Inglês).

#### Pré-requisitos

- 1 Remova a [bateria.](#page-13-0)
- 2 Remova a [tampa da base.](#page-16-0)
- 3 Siga a etapa 1 a 3 do procedimento "Como remover o [disco rígido](#page-22-0)".
- 4 Remova o [teclado.](#page-32-0)
- 5 Siga o procedimento da etapa 1 para a etapa 7 em "Como remover o [apoio para as mãos"](#page-40-0).

#### Procedimento

- 1 Desconecte o cabo da porta adaptador-alimentação da placa de sistema.
- 2 Retire o cabo da porta do adaptador de energia a partir das quias de roteamento na base do computador.

3 Levante a porta do adaptador de energia, juntamente com o cabo, da base do computador.

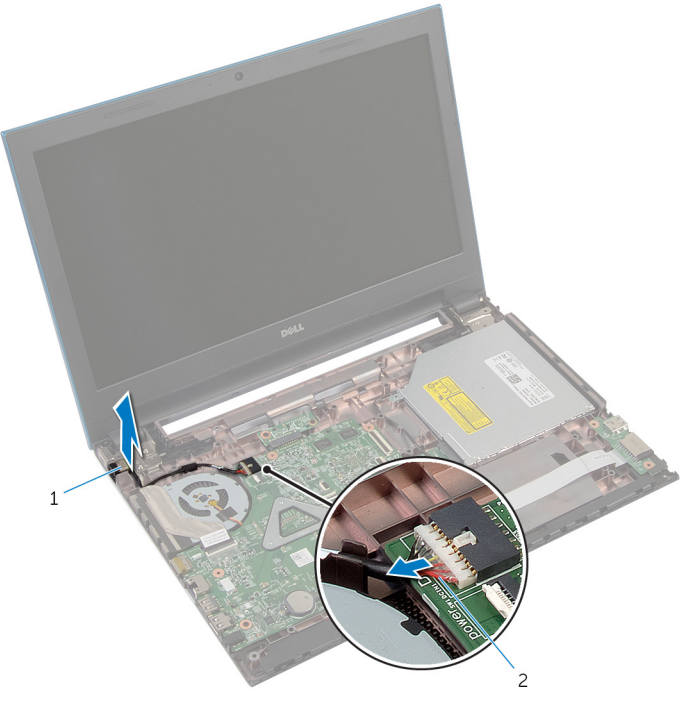

1 porta adaptadoralimentação 2 cabo porta adaptadoralimentação

### Como recolocar a porta do adaptador de alimentação

 $\bigwedge$  ATENÇÃO: Antes de trabalhar na parte interna do computador, leia as informações de segurança fornecidas com seu computador e siga as etapas descritas em [Antes de trabalhar na parte interna do](#page-9-0)  [computador.](#page-9-0) Depois de trabalhar na parte interna do computador, siga as instruções descritas em Após trabalhar na parte interna do [computador.](#page-12-0) Para obter mais informações sobre as melhores práticas de segurança, consulte a página inicial de conformidade normativa em dell.com/regulatory\_compliance (em Inglês).

#### Procedimento

- 1 Deslize a porta do adaptador de energia para o slot na base do computador.
- 2 Passe o cabo da porta do adaptador de energia pelas quias de roteamento na base do computador.
- 3 Conecte o cabo da porta adaptador-alimentação à placa de sistema.

- 1 Siga o procedimento da etapa 3 até a etapa 9 em "Como recolocar o [apoio para as mãos"](#page-44-0).
- 2 Recoloque o [teclado.](#page-35-0)
- 3 Siga o procedimento da etapa 4 a 6 em "Como recolocar o [disco rígido](#page-24-0)".
- 4 Recoloque a [tampa da base.](#page-18-0)
- 5 Recoloque a [bateria](#page-15-0).

### Como remover os altofalantes

 $\bigwedge$  ATENÇÃO: Antes de trabalhar na parte interna do computador, leia as informações de segurança fornecidas com seu computador e siga as etapas descritas em [Antes de trabalhar na parte interna do](#page-9-0)  [computador.](#page-9-0) Depois de trabalhar na parte interna do computador, siga as instruções descritas em Após trabalhar na parte interna do [computador.](#page-12-0) Para obter mais informações sobre as melhores práticas de segurança, consulte a página inicial de conformidade normativa em dell.com/regulatory\_compliance (em Inglês).

#### Pré-requisitos

- 1 Remova a [bateria.](#page-13-0)
- 2 Remova a [tampa da base.](#page-16-0)
- 3 Siga a etapa 1 a 3 do procedimento "Como remover o [disco rígido](#page-22-0)".
- 4 Remova o [teclado.](#page-32-0)
- 5 Siga o procedimento da etapa 1 para a etapa 7 em "Como remover o [apoio para as mãos"](#page-40-0).
- 6 Remova a [placa de E/S](#page-56-0).

#### Procedimento

- 1 Desconecte o cabo do alto-falante da placa de sistema.
- 2 Anote o roteamento do cabo do alto-falante e remova o cabo a partir das guias de roteamento na base do computador.

Levante os alto-falantes, junto com o respectivo cabo, da base do computador.

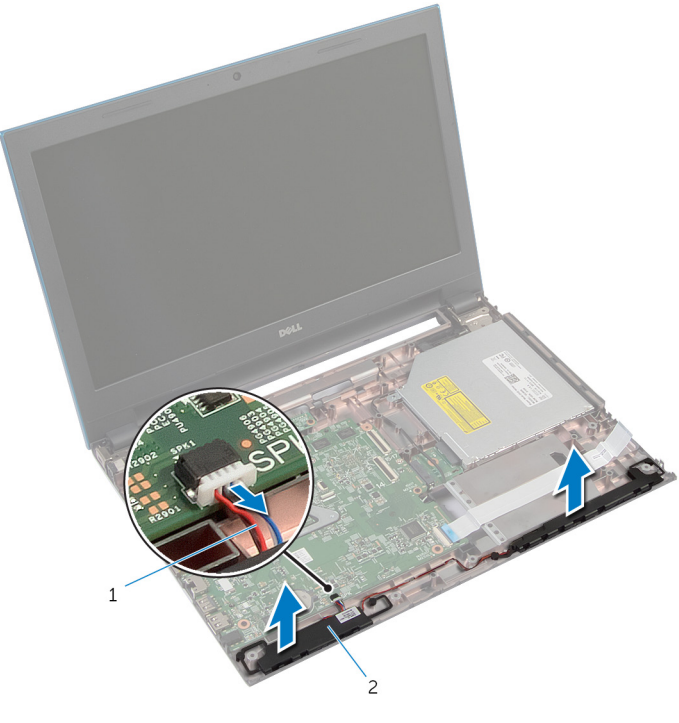

cabo do alto-falante 2 alto-falantes (2)

### Como recolocar os altofalantes

A ATENÇÃO: Antes de trabalhar na parte interna do computador, leia as informações de segurança fornecidas com seu computador e siga as etapas descritas em [Antes de trabalhar na parte interna do](#page-9-0)  [computador.](#page-9-0) Depois de trabalhar na parte interna do computador, siga as instruções descritas em Após trabalhar na parte interna do [computador.](#page-12-0) Para obter mais informações sobre as melhores práticas de segurança, consulte a página inicial de conformidade normativa em dell.com/regulatory\_compliance (em Inglês).

#### Procedimento

- 1 Alinhe os alto-falantes usando as hastes de alinhamento na base do computador e encaixe os alto-falantes no lugar.
- 2 Passe o cabo do alto-falante pelas quias de passagem na base do computador.
- **3** Conecte o cabo do alto-falante à placa de sistema.

- 1 Recoloque a [placa de E/S.](#page-58-0)
- 2 Siga o procedimento da etapa 3 até a etapa 9 em "Como recolocar o [apoio para as mãos"](#page-44-0).
- **3** Recoloque o [teclado.](#page-35-0)
- 4 Siga o procedimento da etapa 4 a 6 em "Como recolocar o [disco rígido](#page-24-0)".
- 5 Recoloque a [tampa da base.](#page-18-0)
- 6 Recoloque a [bateria](#page-15-0).
## Como remover a placa de sistema

 $\bigwedge$  ATENÇÃO: Antes de trabalhar na parte interna do computador, leia as informações de segurança fornecidas com seu computador e siga as etapas descritas em [Antes de trabalhar na parte interna do](#page-9-0)  [computador.](#page-9-0) Depois de trabalhar na parte interna do computador, siga as instruções descritas em Após trabalhar na parte interna do [computador.](#page-12-0) Para obter mais informações sobre as melhores práticas de segurança, consulte a página inicial de conformidade normativa em dell.com/regulatory\_compliance (em Inglês).

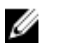

NOTA: A etiqueta de serviço do seu computador está armazenada na placa do sistema. Você deve inserir a etiqueta de serviço na configuração do sistema após recolocar a placa de sistema.

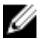

NOTA: A substituição da placa de sistema remove quaisquer alterações feitas no BIOS usando o utilitário de configuração do sistema. Você deve fazer as alterações desejadas novamente depois de substituir a placa de sistema.

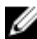

NOTA: Antes de desconectar os cabos da placa de sistema, observe a posição dos conectores para reconectá-los corretamente após reinstalar a placa de sistema.

### Pré-requisitos

- 1 Remova a [bateria.](#page-13-0)
- 2 Remova a [tampa da base.](#page-16-0)
- 3 Remova o [módulo de memória](#page-25-0).
- 4 Siga a etapa 1 a 3 do procedimento "Como remover o [disco rígido](#page-22-0)".
- 5 Siga o procedimento da etapa 1 à etapa 2 em "Como remover a [unidade](#page-19-0) [óptica"](#page-19-0).
- 6 Remova a [placa sem fio](#page-29-0).
- 7 Remova o [teclado.](#page-32-0)
- 8 Siga o procedimento da etapa 1 para a etapa 7 em "Como remover o [apoio para as mãos"](#page-40-0).
- 9 Remova a [placa do conector da bateria.](#page-53-0)
- 10 Remova a [placa do conector da unidade óptica](#page-59-0).

### <span id="page-73-0"></span>Procedimento

- 1 Retire a fita que fixa o cabo da tela à placa de sistema.
- 2 Levante as travas do conector e desconecte o cabo da tela e o cabo da placa de E/S da placa de sistema.

3 Desconecte o cabo da porta do adaptador de energia e o cabo do altofalante da placa de sistema.

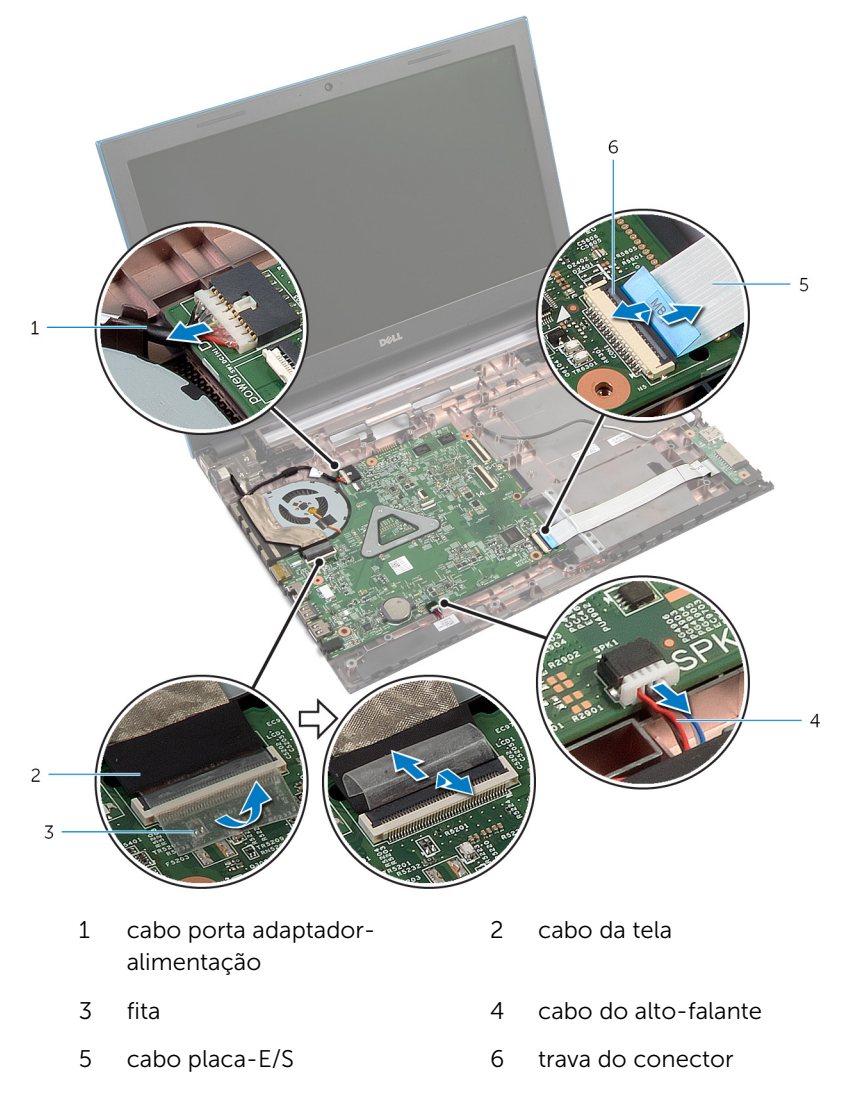

4 Remova os parafusos que prendem a placa de sistema à base do computador.

Levante a placa de sistema da base do computador.

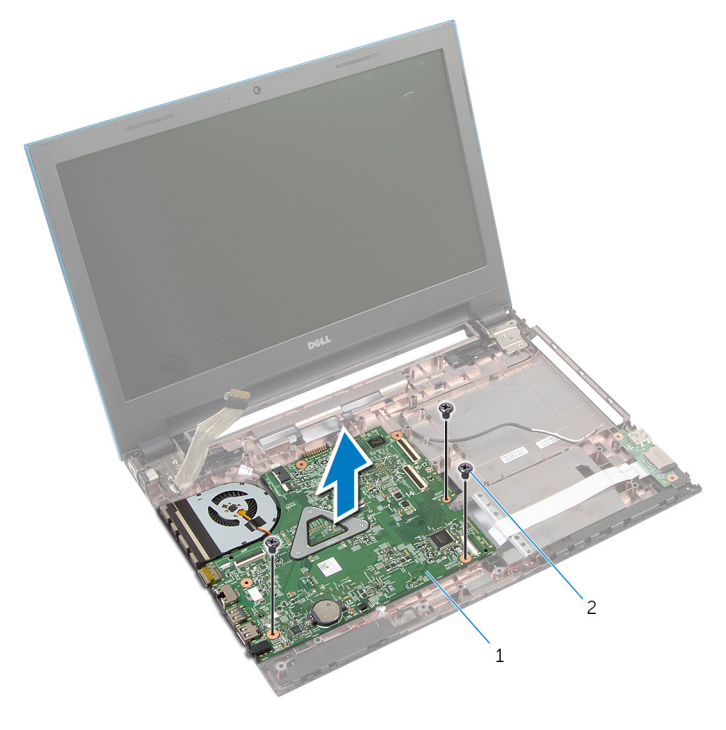

- placa de sistema 2 parafusos (3)
- Siga o procedimento da etapa 1 à etapa 4 em "Como remover o [dissipador de calor](#page-79-0).

## <span id="page-76-0"></span>Como recolocar a placa de sistema

ATENÇÃO: Antes de trabalhar na parte interna do computador, leia as informações de segurança fornecidas com seu computador e siga as etapas descritas em [Antes de trabalhar na parte interna do](#page-9-0)  [computador.](#page-9-0) Depois de trabalhar na parte interna do computador, siga as instruções descritas em Após trabalhar na parte interna do [computador.](#page-12-0) Para obter mais informações sobre as melhores práticas de segurança, consulte a página inicial de conformidade normativa em dell.com/regulatory\_compliance (em Inglês).

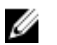

NOTA: A etiqueta de serviço do seu computador está armazenada na placa do sistema. Você deve inserir a etiqueta de serviço na configuração do sistema após recolocar a placa de sistema.

### Procedimento

- 1 Siga o procedimento da etapa 1 à etapa 4 em "Como recolocar o [dissipador de calor](#page-80-0)".
- 2 Alinhe os orifícios dos parafusos na placa de sistema com os orifícios dos parafusos na base do computador.

#### CUIDADO: Certifique-se de que não há cabos colocados sob a placa de sistema.

- **3** Recoloque os parafusos que prendem a placa de sistema à base do computador.
- 4 Conecte o cabo da porta do adaptador de energia e o cabo do altofalante na placa de sistema.
- 5 Deslize o cabo da tela e o cabo da placa de E/S para os conectores na placa de sistema e pressione as travas dos conectores para prender os cabos.
- 6 Cole a fita que prende o cabo do monitor à placa de sistema.

- 1 Recoloque a [placa do conector da unidade óptica](#page-62-0).
- 2 Recoloque a [placa do conector da bateria](#page-55-0).
- 3 Siga o procedimento da etapa 3 até a etapa 9 em "Como recolocar o [apoio para as mãos"](#page-44-0).
- 4 Recoloque o [teclado.](#page-35-0)
- 5 Recoloque a [placa de rede sem fio](#page-31-0).
- 6 Siga o procedimento da etapa 4 à etapa 5 em "Como recolocar a *unidade* [óptica"](#page-21-0).
- 7 Siga o procedimento da etapa 4 a 6 em "Como recolocar o [disco rígido](#page-24-0)".
- 8 Recoloque o [módulo da memória](#page-27-0).
- 9 Recoloque a [tampa da base.](#page-18-0)
- 10 Recoloque a [bateria](#page-15-0).

## Como remover o conjunto dissipador de calor

 $\bigwedge$  ATENÇÃO: Antes de trabalhar na parte interna do computador, leia as informações de segurança fornecidas com seu computador e siga as etapas descritas em [Antes de trabalhar na parte interna do](#page-9-0)  [computador.](#page-9-0) Depois de trabalhar na parte interna do computador, siga as instruções descritas em Após trabalhar na parte interna do [computador.](#page-12-0) Para obter mais informações sobre as melhores práticas de segurança, consulte a página inicial de conformidade normativa em dell.com/regulatory\_compliance (em Inglês).

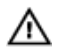

ATENÇÃO: O dissipador de calor pode ficar quente durante a operação normal. Permita tempo suficiente para que o dissipador de calor esfrie antes de tocá-lo.

CUIDADO: Para garantir o máximo resfriamento do processador, não toque as áreas de transferência de calor do dissipador. O óleo da sua pele pode reduzir a capacidade de transferência de calor da graxa térmica.

### Pré-requisitos

- 1 Remova a [bateria.](#page-13-0)
- 2 Remova a [tampa da base.](#page-16-0)
- 3 Siga a etapa 1 a 3 do procedimento "Como remover o [disco rígido](#page-22-0)".
- 4 Siga o procedimento da etapa 1 à etapa 2 em "Como remover a [unidade](#page-19-0) [óptica"](#page-19-0).
- 5 Remova a [placa sem fio](#page-29-0).
- 6 Remova o [teclado.](#page-32-0)
- 7 Siga o procedimento da etapa 1 para a etapa 7 em "Como remover o [apoio para as mãos"](#page-40-0).
- 8 Remova a [placa do conector da bateria.](#page-53-0)
- 9 Remova a [placa do conector da unidade óptica](#page-59-0).
- 10 Siga o procedimento da etapa 1 à 5 em "Como remover o [placa de](#page-73-0) [sistema"](#page-73-0).

### <span id="page-79-0"></span>Procedimento

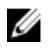

NOTA: O dissipador de calor pode parecer diferente em seu computador, dependendo da configuração que você adquiriu.

- 1 Vire a placa de sistema e coloque-a em uma superfície plana e limpa.
- 2 Em ordem sequencial (indicada no dissipador de calor), solte os parafusos prisioneiros que fixam o conjunto do dissipador de calor à placa de sistema.
- **3** Desconecte o cabo do ventilador da placa do sistema.
- 4 Levante o conjunto do dissipador de calor da placa de sistema.

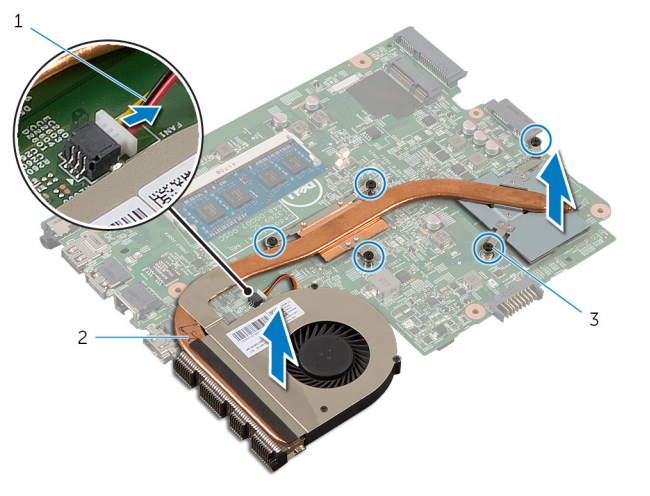

- 1 cabo do ventilador 2 conjunto dissipador de calor
- 3 parafusos prisioneiros (5)

## <span id="page-80-0"></span>Como recolocar o conjunto do dissipador de calor

 $\bigwedge$  ATENÇÃO: Antes de trabalhar na parte interna do computador, leia as informações de segurança fornecidas com seu computador e siga as etapas descritas em [Antes de trabalhar na parte interna do](#page-9-0)  [computador.](#page-9-0) Depois de trabalhar na parte interna do computador, siga as instruções descritas em Após trabalhar na parte interna do [computador.](#page-12-0) Para obter mais informações sobre as melhores práticas de segurança, consulte a página inicial de conformidade normativa em dell.com/regulatory\_compliance (em Inglês).

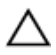

CUIDADO: O alinhamento incorreto do dissipador de calor pode causar danos à placa de sistema e ao processador.

### Procedimento

- 1 Alinhe os orifícios dos parafusos no dissipador de calor com os orifícios correspondentes na placa de sistema.
- 2 Em ordem sequencial (indicada no dissipador de calor), aperte os parafusos prisioneiros que fixam o conjunto do dissipador de calor na placa de sistema.
- **3** Conecte o cabo do ventilador à placa do sistema.
- 4 Vire a placa de sistema ao contrário.

- 1 Siga o procedimento da etapa 2 à etapa 6 em "Como recolocar a [placa](#page-76-0) [de sistema"](#page-76-0).
- 2 Recoloque a [placa do conector da bateria](#page-55-0).
- 3 Recoloque a [placa do conector da unidade óptica](#page-62-0).
- 4 Siga o procedimento da etapa 3 até a etapa 9 em "Como recolocar o [apoio para as mãos"](#page-44-0).
- 5 Recoloque o [teclado.](#page-35-0)
- 6 Recoloque a [placa de rede sem fio](#page-31-0).
- 7 Siga o procedimento da etapa 4 à etapa 5 em "Como recolocar a unidade [óptica"](#page-21-0).
- 8 Siga o procedimento da etapa 4 a 6 em "Como recolocar o [disco rígido](#page-24-0)".
- 9 Recoloque a [tampa da base.](#page-18-0)
- 10 Recoloque a **bateria**.

## <span id="page-82-0"></span>Como remover o conjunto da tela

 $\bigwedge$  ATENÇÃO: Antes de trabalhar na parte interna do computador, leia as informações de segurança fornecidas com seu computador e siga as etapas descritas em [Antes de trabalhar na parte interna do](#page-9-0)  [computador.](#page-9-0) Depois de trabalhar na parte interna do computador, siga as instruções descritas em Após trabalhar na parte interna do [computador.](#page-12-0) Para obter mais informações sobre as melhores práticas de segurança, consulte a página inicial de conformidade normativa em dell.com/regulatory\_compliance (em Inglês).

### Pré-requisitos

- 1 Remova a [bateria.](#page-13-0)
- 2 Remova a [tampa da base.](#page-16-0)
- 3 Siga a etapa 1 a 3 do procedimento "Como remover o [disco rígido](#page-22-0)".
- 4 Siga o procedimento da etapa 1 à etapa 2 em "Como remover a [unidade](#page-19-0) [óptica"](#page-19-0).
- 5 Remova o [teclado.](#page-32-0)
- 6 Siga o procedimento da etapa 1 para a etapa 7 em "Como remover o [apoio para as mãos"](#page-40-0).
- 7 Remova a [porta do adaptador de energia.](#page-66-0)

### Procedimento

- 1 Feche o monitor e vire a parte inferior do computador para cima.
- 2 Desconecte os cabos da antena da placa sem fio.

 Remova os cabos da antena a partir da guia de roteamento na base do computador.

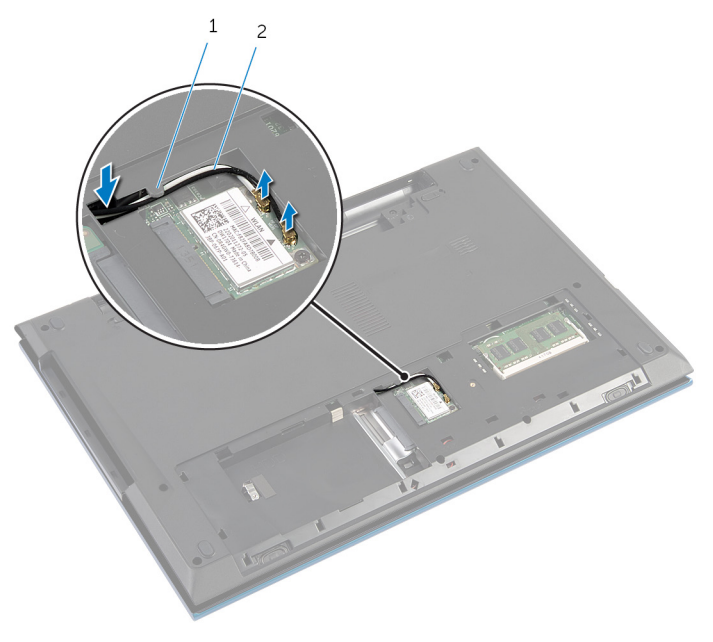

- guia de roteamento 2 cabos da antena (2)
- Vire o computador e abra o monitor até o máximo possível.
- Remova os cabos da antena do slot na base do computador.
- Retire a fita que fixa o cabo da tela à placa de sistema.

7 Levante a trava do conector e desconecte o cabo da tela da placa do sistema.

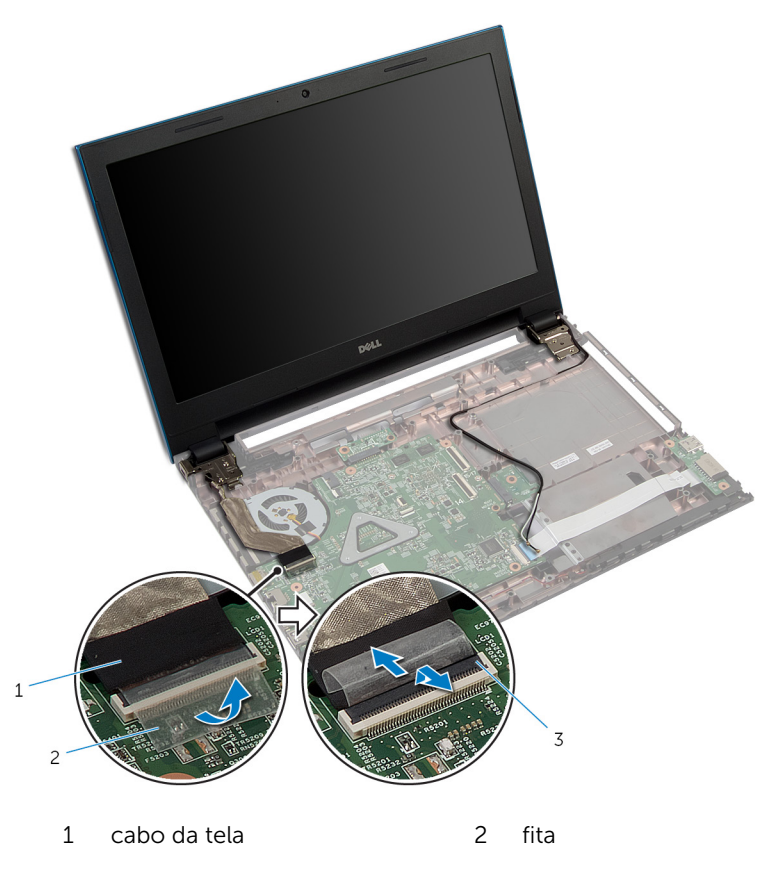

- 3 trava do conector
- 8 Remova os parafusos que prendem as dobradiças das tela na base do computador.
- 9 Anote o roteamento do cabo da antena e remova o cabo das guias de roteamento na base do computador.

10 Libere as dobradiças da tela das abas na base do computador e levante o conjunto da tela da base do computador.

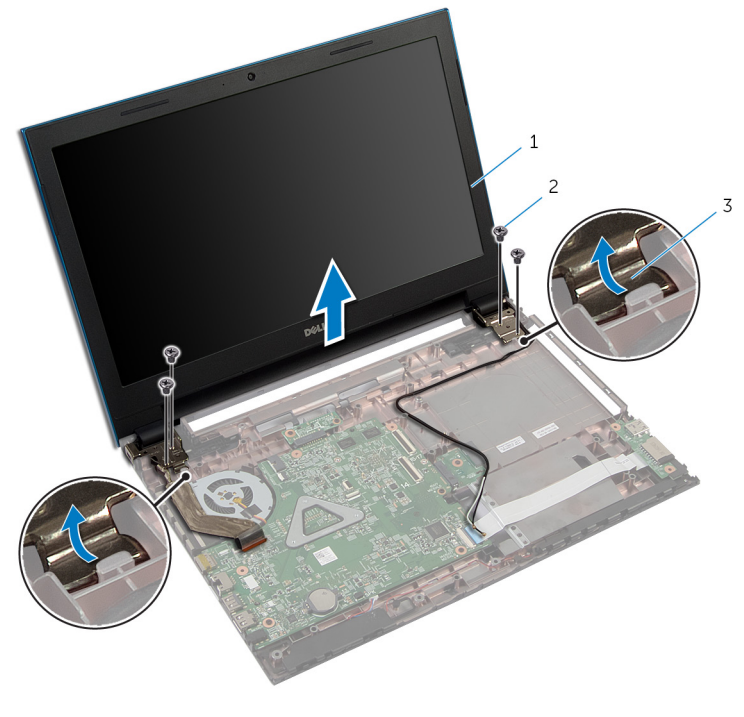

- 1 conjunto da tela 2 parafusos (4)
- 3 dobradiças do monitor (2)

## <span id="page-86-0"></span>Como recolocar o conjunto da tela

 $\bigwedge$  ATENÇÃO: Antes de trabalhar na parte interna do computador, leia as informações de segurança fornecidas com seu computador e siga as etapas descritas em [Antes de trabalhar na parte interna do](#page-9-0)  [computador.](#page-9-0) Depois de trabalhar na parte interna do computador, siga as instruções descritas em Após trabalhar na parte interna do [computador.](#page-12-0) Para obter mais informações sobre as melhores práticas de segurança, consulte a página inicial de conformidade normativa em dell.com/regulatory\_compliance (em Inglês).

### Procedimento

- 1 Deslize as dobradiças da tela sob a aba na base do computador e os orifícios dos parafusos nas dobradiças com os orifícios dos parafusos na base do computador.
- 2 Volte a colocar os parafusos que fixam as dobradiças da tela na base do computador.
- **3** Passe os cabos da antena pelas quias de roteamento na base do computador.
- 4 Conecte o cabo da tela na placa de sistema.
- 5 Cole a fita que prende o cabo do monitor à placa de sistema.
- 6 Deslize os cabos da antena através do slot na base do computador.
- **7** Feche o monitor e vire a parte inferior do computador para cima.
- 8 Passe os cabos da antena pela quia de roteamento na base do computador.
- 9 Conecte os cabos da antena à placa sem fio. Consulte "Como recolocar a [placa sem fio"](#page-31-0).
- 10 Vire o computador e abra o monitor até o máximo possível.

- 1 Recoloque a [porta do adaptador de energia](#page-68-0).
- 2 Siga o procedimento da etapa 3 até a etapa 9 em "Como recolocar o [apoio para as mãos"](#page-44-0).
- **3** Recoloque o [teclado.](#page-35-0)
- 4 Siga o procedimento da etapa 4 à etapa 5 em "Como recolocar a unidade [óptica"](#page-21-0).
- 5 Siga o procedimento da etapa 4 a 6 em "Como recolocar o [disco rígido](#page-24-0)".
- 6 Recoloque a [tampa da base.](#page-18-0)
- 7 Recoloque a **bateria**.

### <span id="page-88-0"></span>Como remover a tampa frontal da tela

ATENÇÃO: Antes de trabalhar na parte interna do computador, leia as informações de segurança fornecidas com seu computador e siga as etapas descritas em [Antes de trabalhar na parte interna do](#page-9-0)  [computador.](#page-9-0) Depois de trabalhar na parte interna do computador, siga as instruções descritas em Após trabalhar na parte interna do [computador.](#page-12-0) Para obter mais informações sobre as melhores práticas de segurança, consulte a página inicial de conformidade normativa em dell.com/regulatory\_compliance (em Inglês).

### Pré-requisitos

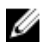

NOTA: As instruções a seguir são aplicáveis somente para notebooks com tela não sensível ao toque.

- 1 Remova a [tampa da base.](#page-16-0)
- 2 Remova a [bateria.](#page-13-0)
- 3 Siga a etapa 1 a 3 do procedimento "Como remover o [disco rígido](#page-22-0)".
- 4 Siga o procedimento da etapa 1 à etapa 2 em "Como remover a [unidade](#page-19-0) [óptica"](#page-19-0).
- 5 Remova o [teclado.](#page-32-0)
- 6 Siga o procedimento da etapa 1 para a etapa 7 em "Como remover o [apoio para as mãos"](#page-40-0).
- 7 Remova a [porta do adaptador de energia.](#page-66-0)
- 8 Remova o [conjunto da tela.](#page-82-0)

### Procedimento

Usando as pontas dos dedos, desencaixe com cuidado as bordas internas da tampa frontal da tela e levante a tampa frontal do conjunto da tela.

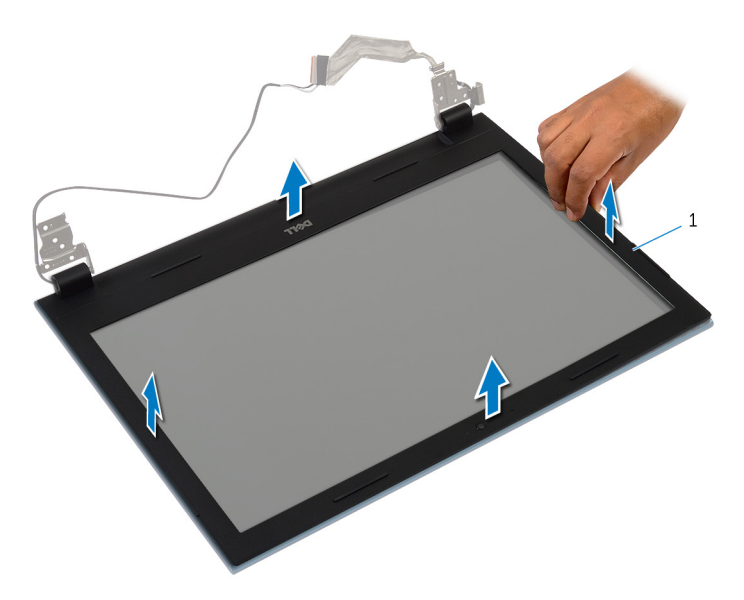

tampa frontal da tela

## <span id="page-90-0"></span>Como recolocar o painel frontal da tela

 $\bigwedge$  ATENÇÃO: Antes de trabalhar na parte interna do computador, leia as informações de segurança fornecidas com seu computador e siga as etapas descritas em [Antes de trabalhar na parte interna do](#page-9-0)  [computador.](#page-9-0) Depois de trabalhar na parte interna do computador, siga as instruções descritas em Após trabalhar na parte interna do [computador.](#page-12-0) Para obter mais informações sobre as melhores práticas de segurança, consulte a página inicial de conformidade normativa em dell.com/regulatory\_compliance (em Inglês).

### Procedimento

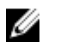

NOTA: As instruções a seguir são aplicáveis somente para notebooks com tela não sensível ao toque.

Alinhe o painel frontal da tela com a tampa traseira da tela e encaixe o painel frontal delicadamente no lugar.

- 1 Recoloque o [conjunto da tela.](#page-86-0)
- 2 Recoloque a [porta do adaptador de energia.](#page-68-0)
- **3** Siga o procedimento da etapa 3 até a etapa 9 em "Como recolocar o [apoio para as mãos"](#page-44-0).
- 4 Recoloque o [teclado.](#page-35-0)
- 5 Siga o procedimento da etapa 4 à etapa 5 em "Como recolocar a unidade [óptica"](#page-21-0).
- 6 Siga o procedimento da etapa 4 a 6 em "Como recolocar o [disco rígido](#page-24-0)".
- 7 Recoloque a [tampa da base.](#page-18-0)
- 8 Recoloque a [bateria](#page-15-0).

## Como remover o painel da tela

ATENÇÃO: Antes de trabalhar na parte interna do computador, leia as informações de segurança fornecidas com seu computador e siga as etapas descritas em [Antes de trabalhar na parte interna do](#page-9-0)  [computador.](#page-9-0) Depois de trabalhar na parte interna do computador, siga as instruções descritas em [Após trabalhar na parte interna do](#page-12-0)  [computador.](#page-12-0) Para obter mais informações sobre as melhores práticas de segurança, consulte a página inicial de conformidade normativa em dell.com/regulatory\_compliance (em Inglês).

### Pré-requisitos

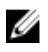

NOTA: As instruções a seguir são aplicáveis somente para notebooks com tela não sensível ao toque.

- 1 Remova a bateria
- 2 Remova a [tampa da base.](#page-16-0)
- 3 Siga a etapa 1 a 3 do procedimento "Como remover o [disco rígido](#page-22-0)".
- 4 Siga o procedimento da etapa 1 à etapa 2 em "Como remover a [unidade](#page-19-0) [óptica"](#page-19-0).
- 5 Remova o [teclado.](#page-32-0)
- 6 Siga o procedimento da etapa 1 para a etapa 7 em "Como remover o [apoio para as mãos"](#page-40-0).
- 7 Remova a [porta do adaptador de energia.](#page-66-0)
- 8 Remova o [conjunto da tela.](#page-82-0)
- 9 Remova a [tampa frontal da tela](#page-88-0).

### Procedimento

1 Remova os parafusos que prendem o painel do monitor à tampa traseira do monitor.

Levante cuidadosamente o painel da tela, vire-o e coloque-o sobre uma superfície plana e limpa.

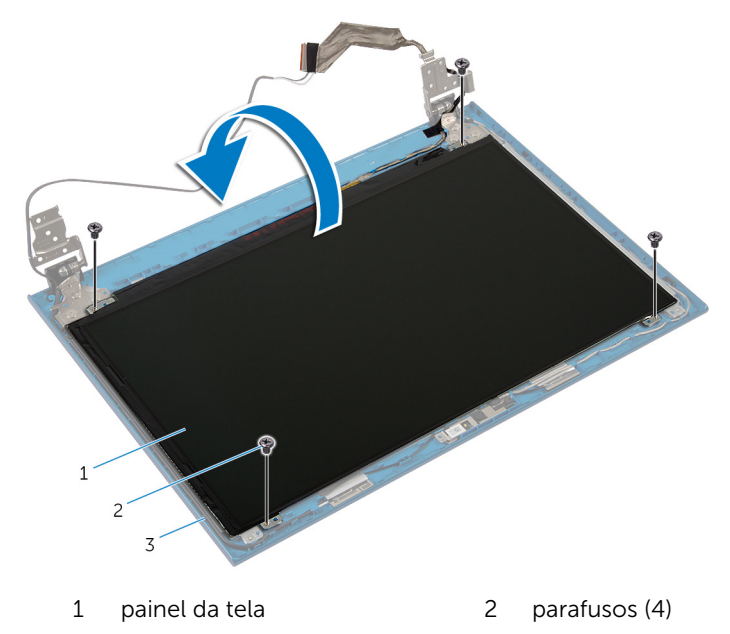

- tampa traseira do monitor
- Retire a fita que prende o cabo da tela no respectivo painel.

Levante a trava do conector e desconecte o cabo da tela do respectivo painel.

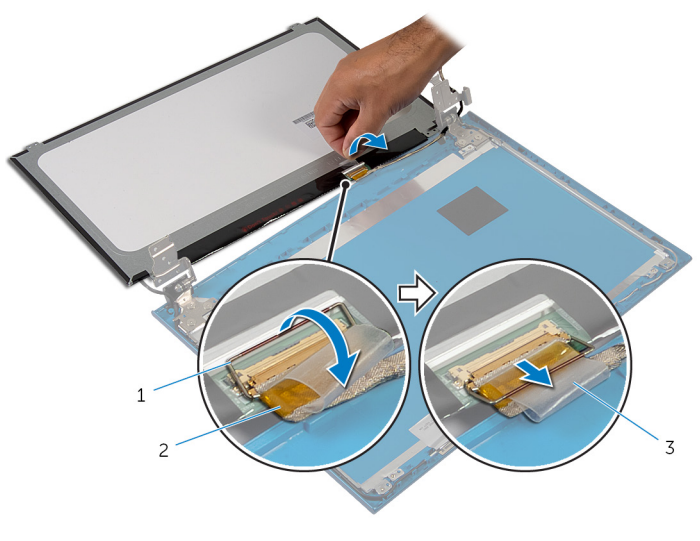

- trava do conector 2 cabo da tela
- fita

## Como recolocar o painel da tela

ATENÇÃO: Antes de trabalhar na parte interna do computador, leia as informações de segurança fornecidas com seu computador e siga as etapas descritas em [Antes de trabalhar na parte interna do](#page-9-0)  [computador.](#page-9-0) Depois de trabalhar na parte interna do computador, siga as instruções descritas em Após trabalhar na parte interna do [computador.](#page-12-0) Para obter mais informações sobre as melhores práticas de segurança, consulte a página inicial de conformidade normativa em dell.com/regulatory\_compliance (em Inglês).

#### Procedimento

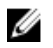

NOTA: As instruções a seguir são aplicáveis somente para notebooks com tela não sensível ao toque.

- 1 Conecte o cabo da tela ao respectivo painel e pressione a trava do conector para prender o cabo.
- 2 Coloque a fita no cabo da tela.
- **3** Coloque cuidadosamente o painel da tela na tampa traseira da tela.
- 4 Alinhe os orifícios de parafuso no painel da tela com os orifícios de parafuso na tampa traseira da tela.
- 5 Recoloque os parafusos que prendem o painel do monitor à tampa traseira.

- 1 Recoloque o [painel frontal da tela.](#page-90-0)
- 2 Recoloque o [conjunto da tela.](#page-86-0)
- **3** Recoloque a [porta do adaptador de energia](#page-68-0).
- 4 Siga o procedimento da etapa 3 até a etapa 9 em "Como recolocar o [apoio para as mãos"](#page-44-0).
- 5 Recoloque o [teclado.](#page-35-0)
- 6 Siga o procedimento da etapa 4 à etapa 5 em "Como recolocar a unidade [óptica"](#page-21-0).
- 7 Siga o procedimento da etapa 4 a 6 em "Como recolocar o [disco rígido](#page-24-0)".
- 8 Recoloque a [tampa da base.](#page-18-0)
- 9 Recoloque a **bateria**.

## Como remover as dobradiças do monitor

ATENÇÃO: Antes de trabalhar na parte interna do computador, leia as informações de segurança fornecidas com seu computador e siga as etapas descritas em [Antes de trabalhar na parte interna do](#page-9-0)  [computador.](#page-9-0) Depois de trabalhar na parte interna do computador, siga as instruções descritas em Após trabalhar na parte interna do [computador.](#page-12-0) Para obter mais informações sobre as melhores práticas de segurança, consulte a página inicial de conformidade normativa em dell.com/regulatory\_compliance (em Inglês).

### Pré-requisitos

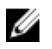

NOTA: As instruções a seguir são aplicáveis somente para notebooks com tela não sensível ao toque.

- 1 Remova a [bateria.](#page-13-0)
- 2 Remova a [tampa da base.](#page-16-0)
- 3 Siga a etapa 1 a 3 do procedimento "Como remover o [disco rígido](#page-22-0)".
- 4 Siga o procedimento da etapa 1 à etapa 2 em "Como remover a [unidade](#page-19-0) [óptica"](#page-19-0).
- 5 Remova o [teclado.](#page-32-0)
- 6 Siga o procedimento da etapa 1 para a etapa 7 em "Como remover o [apoio para as mãos"](#page-40-0).
- 7 Remova a [porta do adaptador de energia.](#page-66-0)
- 8 Remova o [conjunto da tela.](#page-82-0)
- 9 Remova a [tampa frontal da tela](#page-88-0).

### Procedimento

1 Remova os parafusos que prendem as dobradicas do monitor à tampa traseira do monitor.

Retire as dobradiças da tampa traseira do monitor.

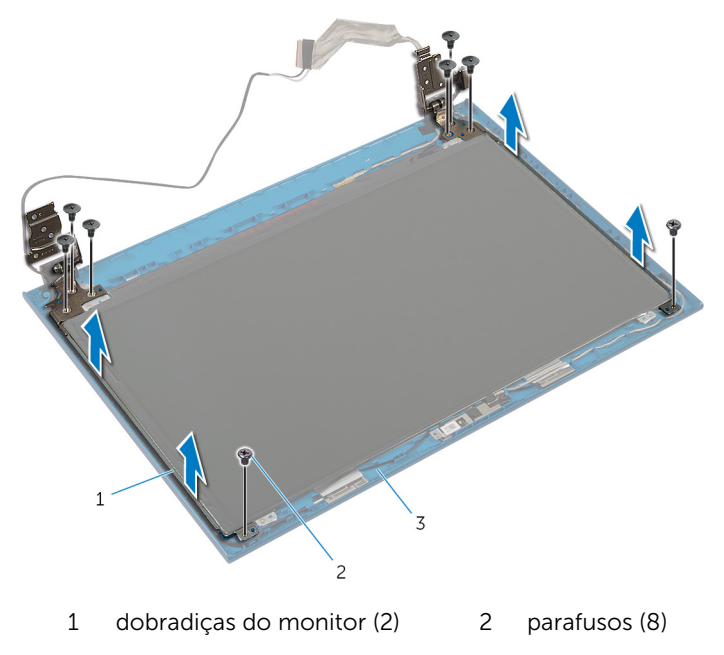

tampa traseira do monitor

## Como recolocar as dobradiças do monitor

ATENÇÃO: Antes de trabalhar na parte interna do computador, leia as informações de segurança fornecidas com seu computador e siga as etapas descritas em [Antes de trabalhar na parte interna do](#page-9-0)  [computador.](#page-9-0) Depois de trabalhar na parte interna do computador, siga as instruções descritas em Após trabalhar na parte interna do [computador.](#page-12-0) Para obter mais informações sobre as melhores práticas de segurança, consulte a página inicial de conformidade normativa em dell.com/regulatory\_compliance (em Inglês).

### Procedimento

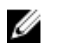

NOTA: As instruções a seguir são aplicáveis somente para notebooks com tela não sensível ao toque.

- 1 Alinhe os orifícios de parafuso nas dobradiças do monitor com os orifícios correspondentes na tampa traseira do monitor.
- 2 Recoloque os parafusos que fixam as dobradiças do monitor à tampa traseira do monitor.

- **1** Recoloque o [painel frontal da tela.](#page-90-0)
- 2 Recoloque o [conjunto da tela.](#page-86-0)
- **3** Recoloque a [porta do adaptador de energia](#page-68-0).
- 4 Siga o procedimento da etapa 3 até a etapa 9 em "Como recolocar o [apoio para as mãos"](#page-44-0).
- 5 Recoloque o [teclado.](#page-35-0)
- 6 Siga o procedimento da etapa 4 à etapa 5 em "Como recolocar a *unidade* [óptica"](#page-21-0).
- 7 Siga o procedimento da etapa 4 a 6 em "Como recolocar o [disco rígido](#page-24-0)".
- 8 Recoloque a [tampa da base.](#page-18-0)
- 9 Recoloque a [bateria](#page-15-0).

## Como remover a câmera

ATENÇÃO: Antes de trabalhar na parte interna do computador, leia as informações de segurança fornecidas com seu computador e siga as etapas descritas em [Antes de trabalhar na parte interna do](#page-9-0)  [computador.](#page-9-0) Depois de trabalhar na parte interna do computador, siga as instruções descritas em [Após trabalhar na parte interna do](#page-12-0)  [computador.](#page-12-0) Para obter mais informações sobre as melhores práticas de segurança, consulte a página inicial de conformidade normativa em dell.com/regulatory\_compliance (em Inglês).

### Pré-requisitos

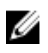

NOTA: As instruções a seguir são aplicáveis somente para notebooks com tela não sensível ao toque.

- 1 Remova a bateria
- 2 Remova a [tampa da base.](#page-16-0)
- 3 Siga a etapa 1 a 3 do procedimento "Como remover o [disco rígido](#page-22-0)".
- 4 Siga o procedimento da etapa 1 à etapa 2 em "Como remover a [unidade](#page-19-0) [óptica"](#page-19-0).
- 5 Remova o [teclado.](#page-32-0)
- 6 Siga o procedimento da etapa 1 para a etapa 3 em "Como remover o [apoio para as mãos"](#page-40-0).
- 7 Remova a [porta do adaptador de energia.](#page-66-0)
- 8 Remova o [conjunto da tela.](#page-82-0)
- 9 Remova a [tampa frontal da tela](#page-88-0).

### Procedimento

- 1 Levante cuidadosamente o módulo da câmera da tampa traseira da tela.
- 2 Levante o módulo da câmera em um ângulo e remova-a sob a aba na tampa traseira da tela.

Desconecte o cabo da câmera do módulo da câmera.

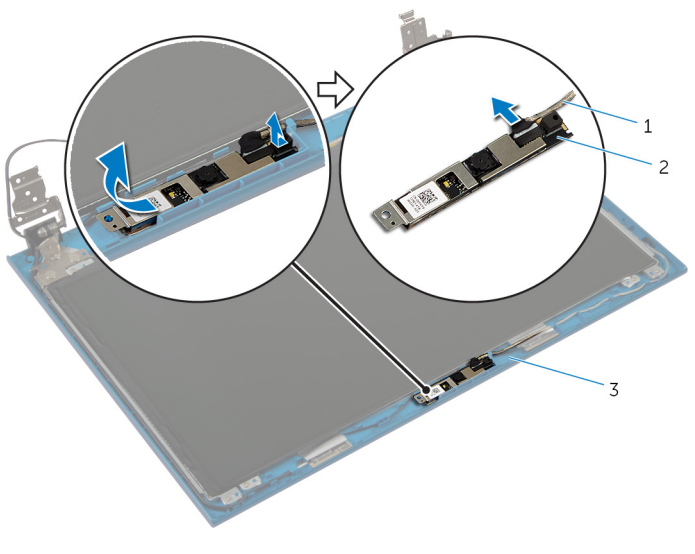

- cabo da câmera 2 módulo da câmera
- tampa traseira do monitor

## Como recolocar a câmera

ATENÇÃO: Antes de trabalhar na parte interna do computador, leia as informações de segurança fornecidas com seu computador e siga as etapas descritas em [Antes de trabalhar na parte interna do](#page-9-0)  [computador.](#page-9-0) Depois de trabalhar na parte interna do computador, siga as instruções descritas em [Após trabalhar na parte interna do](#page-12-0)  [computador.](#page-12-0) Para obter mais informações sobre as melhores práticas de segurança, consulte a página inicial de conformidade normativa em dell.com/regulatory\_compliance (em Inglês).

#### Procedimento

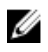

NOTA: As instruções a seguir são aplicáveis somente para notebooks com tela não sensível ao toque.

- 1 Conecte o cabo da câmera ao respectivo módulo.
- 2 Deslize a câmera sob a aba na tampa traseira da tela e coloque o módulo da câmera na tampa traseira da tela.

- 1 Recoloque o [painel frontal da tela.](#page-90-0)
- 2 Recoloque o [conjunto da tela.](#page-86-0)
- 3 Recoloque a [porta do adaptador de energia](#page-68-0).
- 4 Siga o procedimento da etapa 3 até a etapa 9 em "Como recolocar o [apoio para as mãos"](#page-44-0).
- 5 Recoloque o [teclado.](#page-35-0)
- 6 Siga o procedimento da etapa 4 à etapa 5 em "Como recolocar a [unidade](#page-21-0)  [óptica"](#page-21-0).
- 7 Siga o procedimento da etapa 4 a 6 em "Como recolocar o [disco rígido](#page-24-0)".
- 8 Recoloque a [tampa da base.](#page-18-0)
- 9 Recoloque a [bateria](#page-15-0).

# Como atualizar o BIOS

Pode ser preciso atualizar o BIOS quando uma atualização estiver disponível ou após a substituição da placa de sistema. Para atualizar o BIOS:

- 1 Ligue o computador.
- 2 Visite dell.com/support.
- **3** Se você tiver a etiqueta de servico do computador, digite-a e clique em Enviar.

Se você não tiver a Etiqueta de serviço do computador, clique em Detectar meu produto para permitir a detecção automática da Etiqueta de servico.

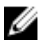

**NOTA:** Caso a etiqueta de serviço não seja detectada automaticamente, selecione o seu produto nas categorias de produtos.

- 4 Clique em Drivers e Downloads.
- 5 Clique em Visualizar todos os drivers.
- 6 Na lista suspensa Sistema operacional, selecione o sistema operacional instalado no computador.
- 7 Clique em **BIOS**.
- 8 Clique em **Download do arquivo** para baixar a versão mais recente do BIOS para seu computador.
- 9 Na próxima página, selecione **Download de um arquivo** e clique em **Continuar**
- 10 Salve o arquivo assim que o download estiver concluído, naveque até a pasta onde salvou o arquivo de atualização do BIOS.
- 11 Clique duas vezes no ícone do arquivo de atualização do BIOS e siga as instruções na tela.

## Como obter ajuda e Como entrar em contato com a Dell

### Recursos de auto-ajuda

Você pode obter informações e ajuda sobre produtos e serviços da Dell, usando esses recursos de auto-ajuda on-line:

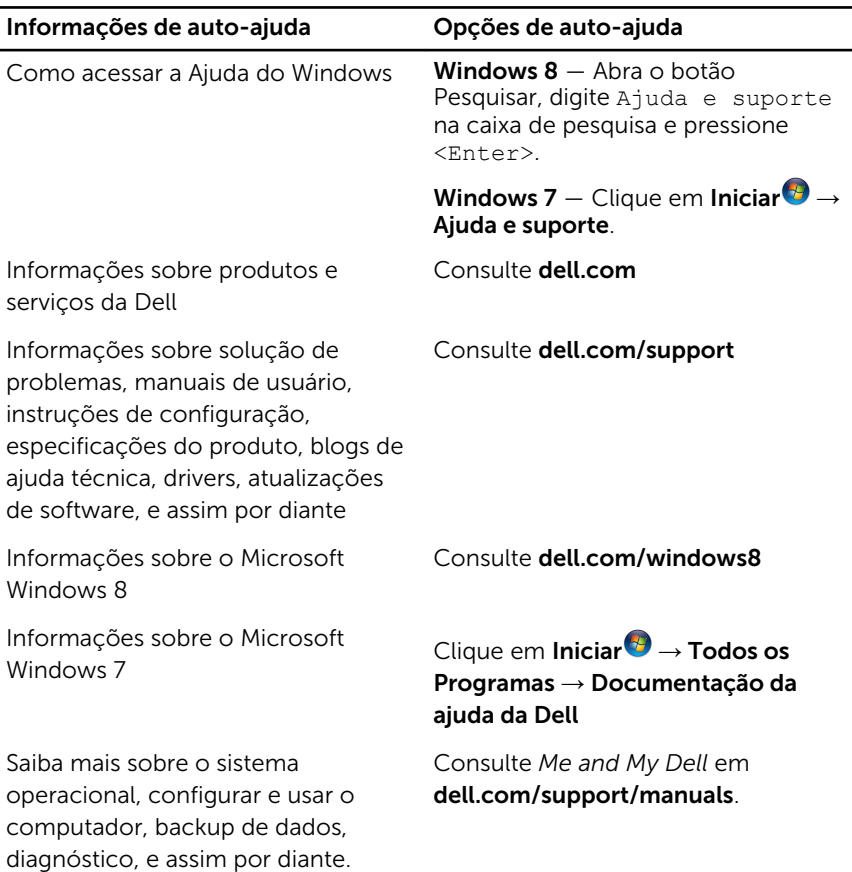

### Como entrar em contato com a Dell

Para entrar em contato com a Dell para tratar de assuntos de vendas, suporte técnico ou questões de atendimento ao cliente, consulte dell.com/ contactdell.

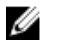

NOTA: A disponibilidade varia de acordo com o país e com o produto, e alguns serviços podem não estar disponíveis em seu país.

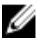

NOTA: Se não tiver uma conexão Internet ativa, você pode encontrar as informações de contato na sua fatura, nota de expedição, nota de compra ou no catálogo de produtos Dell.